# *I WORKSHOP do SPRACEI WORKSHOP do SPRACE RKSHOP do SPRACE*

*Março de 2007 Março de 2007*

# SPRACE: SPRACE: do McFarm ao PhEDEx Eduardo Gregores Eduardo Gregores

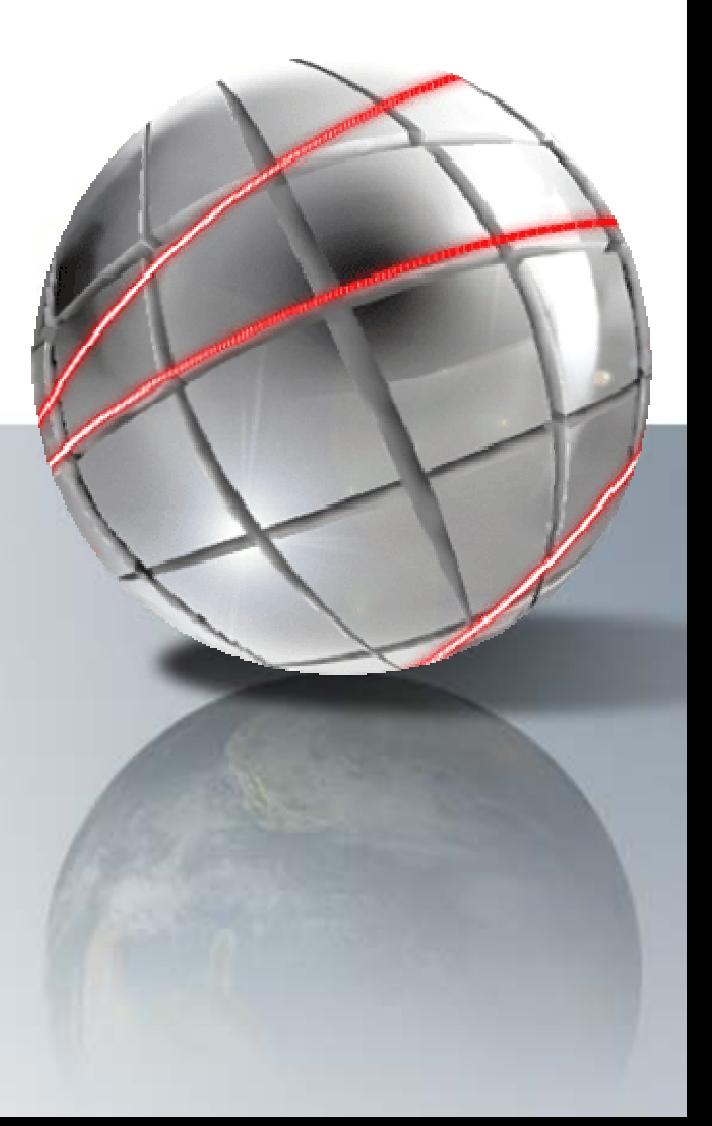

# *Resumo*

- Evolução Histórica
	- 1ª Fase: A Era McFarm
	- 2ª Fase: A Era SamGrid
	- 3ª Fase: A Era OSG
- SPRACE no OSG
	- Panorama Geral
	- –- Computing Element
	- –- Storage Element
- SPRACE no CMS
	- Monte Carlo e Reprocessamento (ProdAgent)
	- Trabalhos de Análise (JobRobot)
	- Gerenciamento de Dados (PhEDEx)

### *SPRACE: Evolu SPRACE: Evolução Hist ão Histórica*

- • Retorno de Eduardo do Fermilab em final de 2001.
	- –Como contribuir para o DZero estando no Brasil?
	- – Desenvolvimento de software e análise de dadosCompra de servidor biprocessado (d0server) com recursos do Pronex Instalação do ambiente de desenvovimento e análise do DZero (D0RunII) Instalação do gerenciamento de dados do DZero (d0ift sam station)

#### •Retorno de Sergio do Fermilab em final de 2002.

- Como estabelecer um grupo do DZero em São Paulo? Apenas 2 pessoas, Sergio e Eduardo. DZero iniciava implantação dos Regional Analysis Center (RAC's) Santoro já propunha a implantação da Computação em Grid para o CMS
- – Recursos Físicos: Proposta de Projeto Temático Criação do São Paulo Regional Analysis Center -- SPRACE Audacioso, grande quantidade de recursos e apenas 2 pesquisadores Prof. Gil do IFUSP oferece espaço em seu laboratório
- – Recursos Humanos: Proposta de Projeto Jovem Pesquisador Absorção do Grupo de Fenomenologia já existente com 4 pesquisadores. Participação no Experimento DZero

#### •Projetos Aprovados:

–

- – Temático aprovado em final de 2003
	- Criado o São Paulo Regional Analysis Center a ser implementado gradativamente em tres fases anuais. Planejamento de cada fase determinado com objetivos, métodos e resultados esperados. Sucesso total na realização de todas as fases.
- – Projeto Jovem Pesquisador aprovado em meados de 2004 Presença de Eduardo, Pedro e Lietti garantida por 3 anos. Estabelecida a existência do grupo de Física de Altas Energias em São Paulo.
- – Projeto de Contratacao de Técnicos de Nível Superior aprovado em 2004 Contratação de Rogério como gerente de sistema do SPRACE

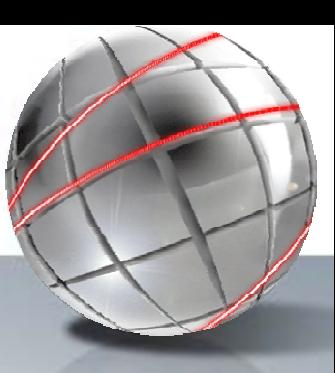

### *Histórico > 1ª Fase > A Era McFarm*

- • Objetivo da 1ª Fase
	- Instalação de um Centro de Análise Regional (RAC) do DZero
	- Produção de Monte Carlo para colaboração
- • Execução do Projeto
	- Início do processo de compra em novembro de 2003
	- Início das reformas do CPD, elétrica e de ar-condicionado em janeiro de 2004
	- Pedido de auxílio à colaboracao

Encontro com Spokesman do DZero em Janeiro de 2004 durante Lishep

Sugerida nossa inclusão no D0 Southern Analysis Region (D0SAR)

Oferecido envio de um especialista.

Oferecida garrafa de vinho se conseguissemos por uma farm de pé em menos de tres meses.

Implantacao da 1ª fase

Término das obras de instalação e chegada dos equipamentos em final de fevereiro Vinda de Joel Snow em inicio de março por uma semana.

Primeiros eventos de Monte Carlo do DZero armazenados no Fermilab no final de marco.

Farm implantada e produzindo em menos de 1 mês.

Garrafa de vinho paga com satisfação ao Joel pelo Spokesman.

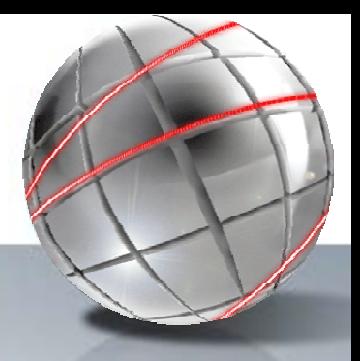

# *Histórico > 1ª Fase > Equipamento e Configura Equipamento e Configuração*

#### •**Equipamento**

– 1 Head Node (sprace.if.usp.br, adm.cluster)

Itautec Tower, Dual Xeon 2.4 GHz , 1GB RAM, 280 GB SCSI, dual Giga NIC

- – 24 worker nodes (nodexx.cluster) Itautec 1U, Dual Xeon 2.4, 1GB RAM, 36 GB SCSI, dual Giga NIC
- – 1 Storage Server (storage.cluster) Dell 2U, Dual Xeon 2.4, 1 GB RAM, 2x36 GB SCSI em RAID1, dual Giga NIC
- – 2 RAID Modules2 particoes RAID5 de 2 TB cada
- –2 Switches 24 portas Gigabit.
- • Configuração da Rede
	- –- Head Node conectado à rede do Instituto de Física a 100 Mbps.
	- – Conexao interna Gigabit de todos os elementos do cluster.

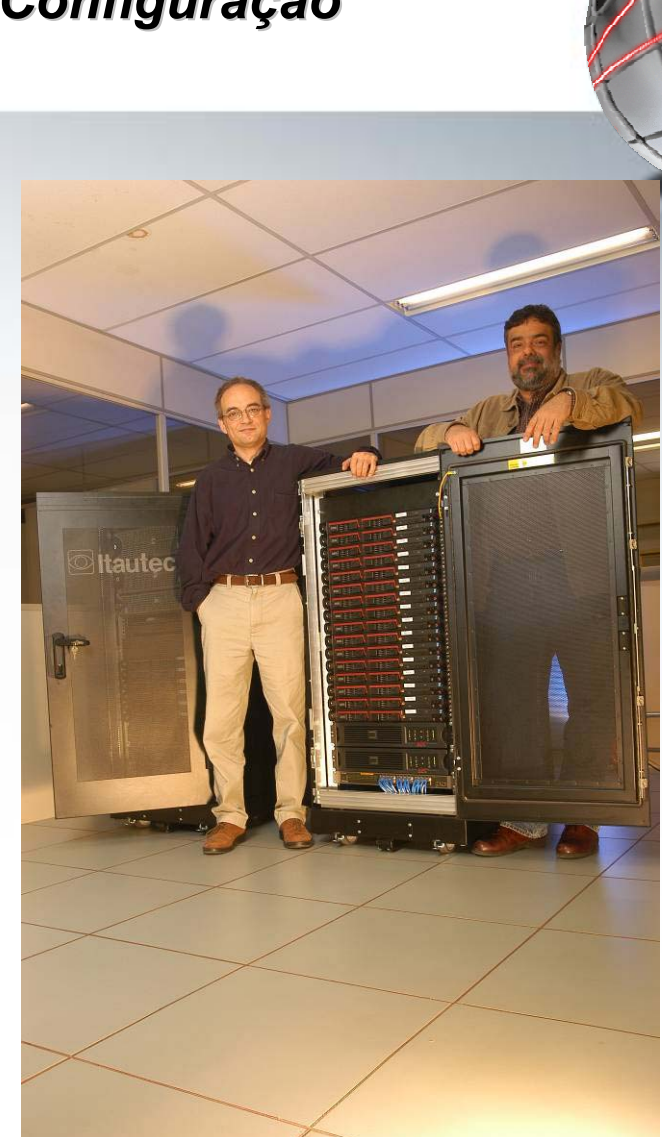

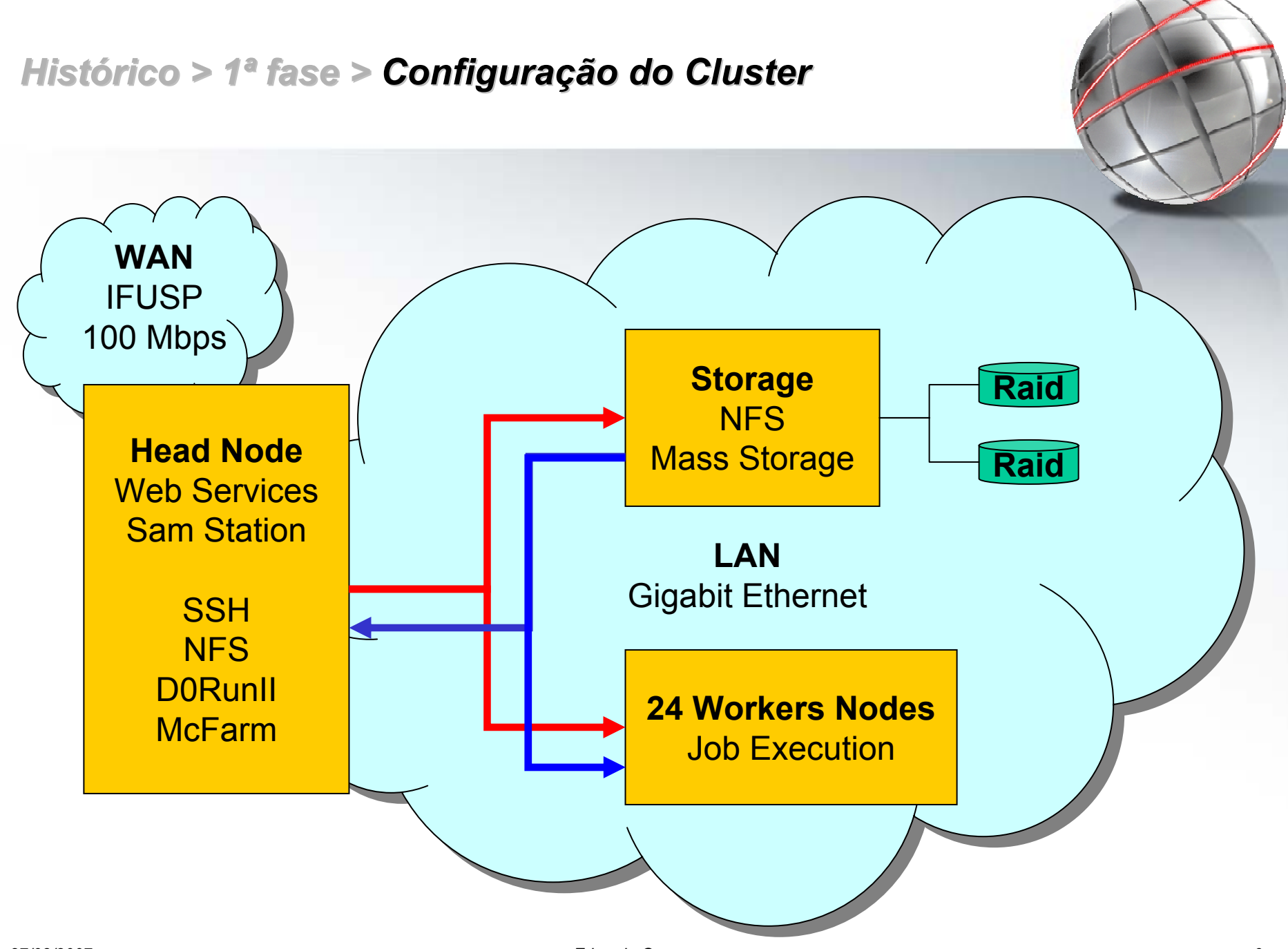

# *Histórico > 1ª Fase > Produção de Monte Carlo p/ ão de Monte Carlo p/ DZero*

#### •Produção de Monte Carlo

- – Criar eventos que simulem um evento real.
- –1 Evento  $\rightarrow$  Conjunto dos produtos da reação
- – Calibrado com eventos reais conhecidos.
- – Gera-se eventos que se quer investigar.
- – Compara-se com eventos observados.

#### •Etapas da Produção

–D0RunJob

Encadeamento de todos os programas para a cadeia de processos

–McFarm

Gerenciamento da D0RunJobDistribuicao dos jobs aos nodes Armazenamento no SAM dos resultados

–SAM

Gerenciamento de Dados do DZeroTransferencia dos Dados produzidos Registro dos dados produzidos

- • Cadeia de Processos
	- – Event generation: Generates physical events of interest. Pythia, Alpgen, Herwig, Isajet, Comphep, etc. External software.
	- Experiment Simulation:

Software dependent.

Full simulation of DZero RunII detector

- D0GSTAR -- DØ GEANT Simulation of the Total Apparatus Response
- How much energy is deposited in the active areas of the detector by the particle produced by the generator.

Raw data simulation:

- ■ D0SIM - Electronics Simulation.
- ■ Adds noise and inefficiencies to the events from D0GSTAR.
- Merges hard scatter and minimum bias events.
- **Adds calorimeter pileup from** previous crossings.
- Data Reconstruction. Same functionality as for real data.
- •Aproximadamente 3 min. / evento
- •~ 100.000 eventos / processo

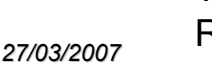

# *Histórico > 1ª Fase > SAM*

- • Organized system of distributed servers.
	- – Store and retrieve files and associated metadata. Track locations and metadata for each file in the system. Interface to a mass storage system on a robotic tape store. Cache files on local disk and make then avaialable for other stations. GridFTP enabled for file transfers using globus (prefered method).
	- –- Provide methods of job submission for local or grid-aware systems.
	- – Adaptable to grid submission systems using Condor and Globus grid tools.
- • Used by DZero and CDF **Experiments**
- •• More then 50 SAM stations worldwide

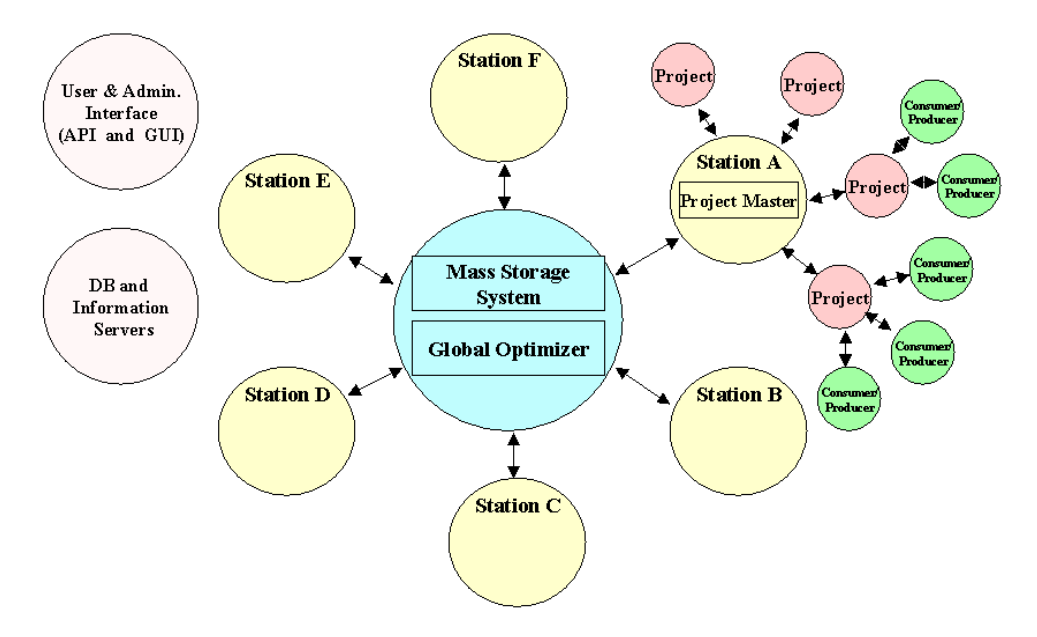

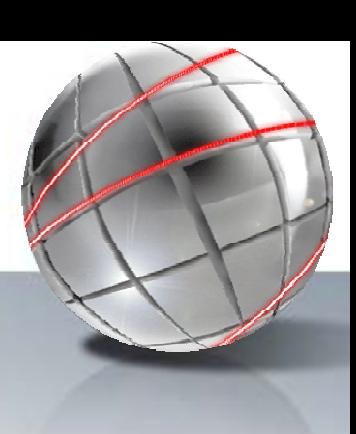

### *Histórico > 1ª Fase > SAM in Numbers Numbers: The PetaByte PetaByte Era*

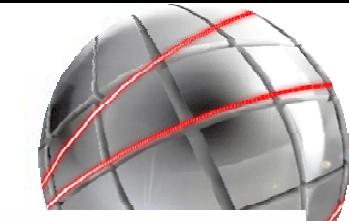

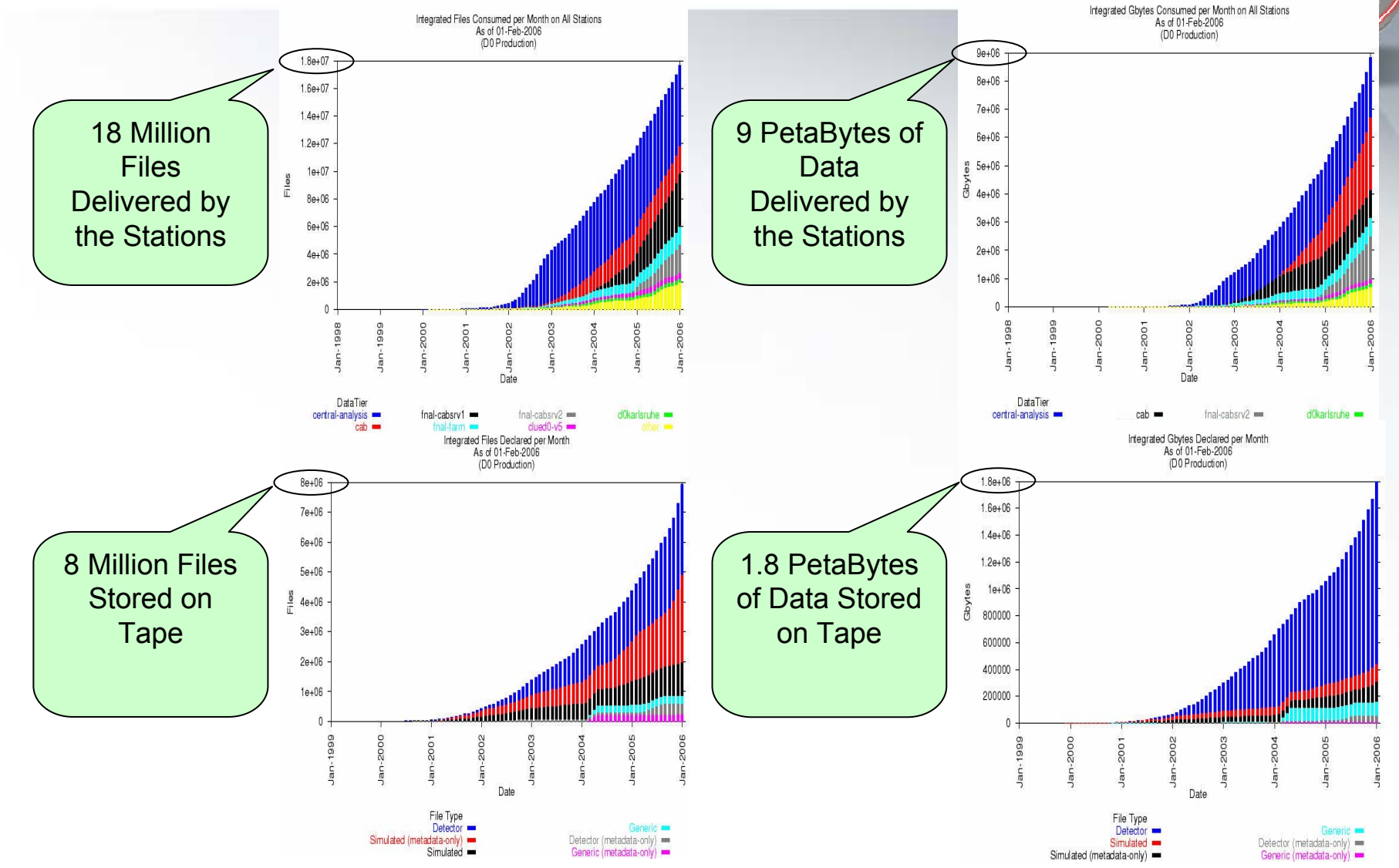

# *Histórico > 2ª Fase > A Era SamGrid SamGrid*

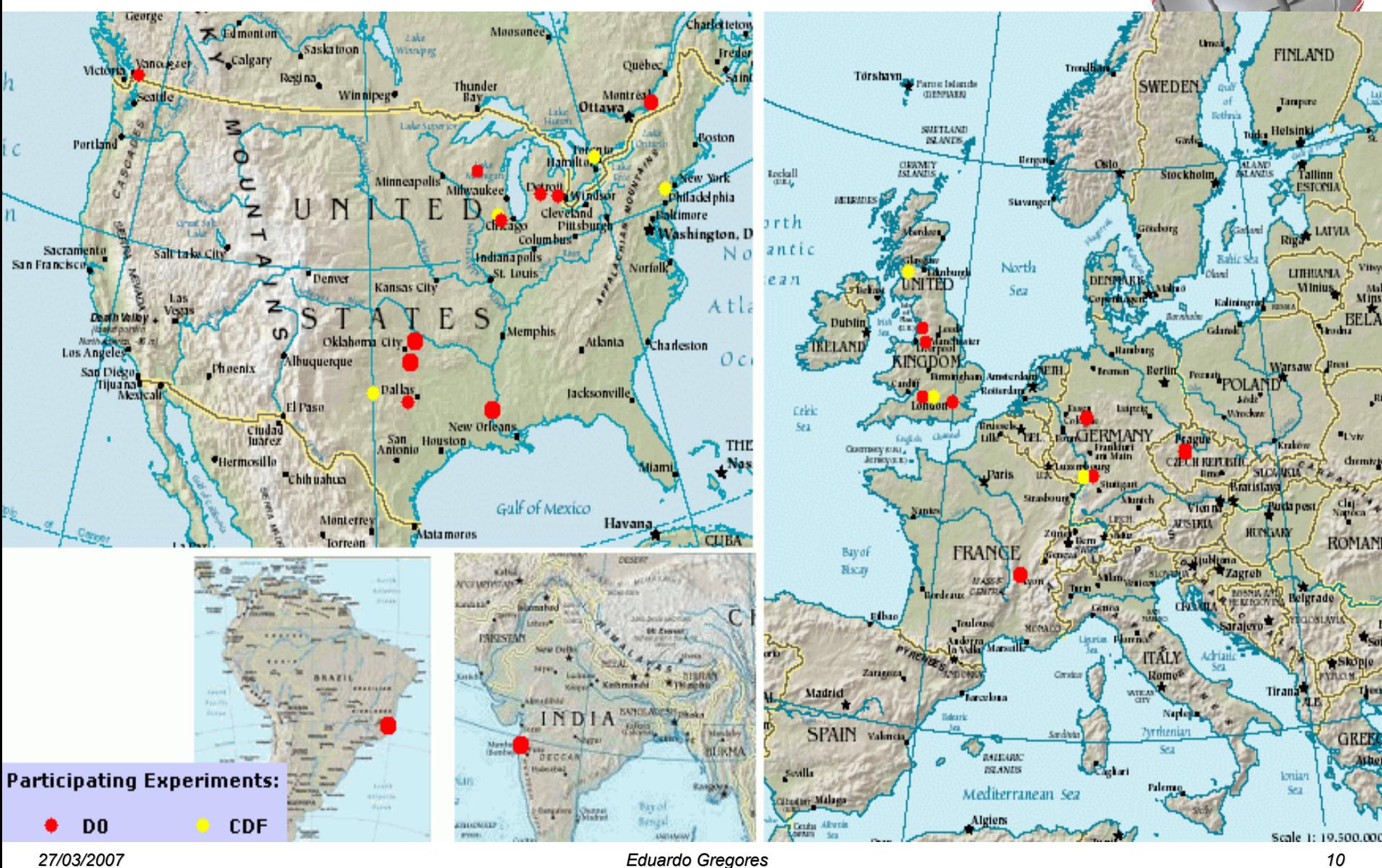

### *Histórico > 2ª Fase > Arquitetura do Arquitetura do SamGrid SamGrid*

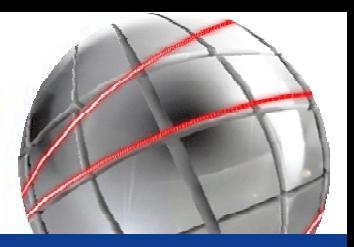

# **SAM-Grid Architecture**

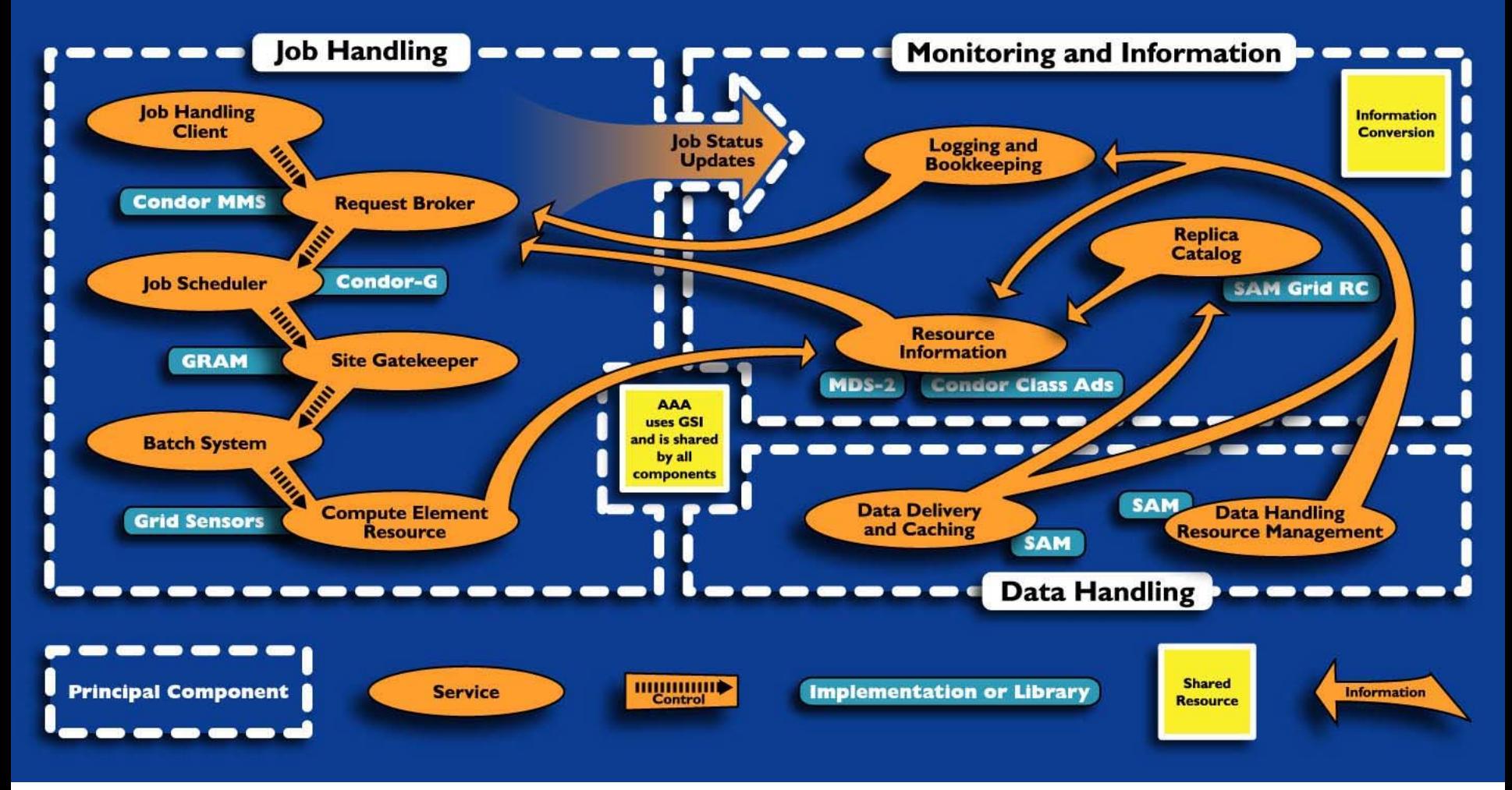

### *Histórico > 2ª Fase > Equipamento e Configura Fase > Equipamento e Configuração*

### •**Equipamento**

– 1 Head Node (sprace.if.usp.br, adm.cluster)

> Itautec Tower, Dual Xeon 2.4 GHz , 1GB RAM, 280 GB SCSI, dual Giga NIC

#### –56 worker nodes (nodexx.cluster)

24 Itautec 1U, Dual Xeon 2.4, 1GB RAM, 36 GB SCSI, dual Giga NIC 32 Itautec 1U, Dual Xeon 3.0, 2GB RAM,

36 GB SCSI, dual Giga NIC

#### – 2 Storage Server (storage.cluster)

Dell 2U, Dual Xeon 2.4, 1 GB RAM, 2x36 GB SCSI em RAID1, dual Giga NIC Dell 1U, Dual Xeon 3.0, 2 GB RAM, 2x36 GB SCSI em RAID1, dual Giga NIC

–6 RAID Modules

6 particoes RAID5 de 2 TB cada

- –4 Switches 24 portas Gigabit.
- –1 Switch L3 Gigabit 24 + 4

### •Configuração da Rede

- Cluster conectado diretamente ao PTT em 1 Gbps.
- Conexao interna Gigabit de todos os elementos do cluster.

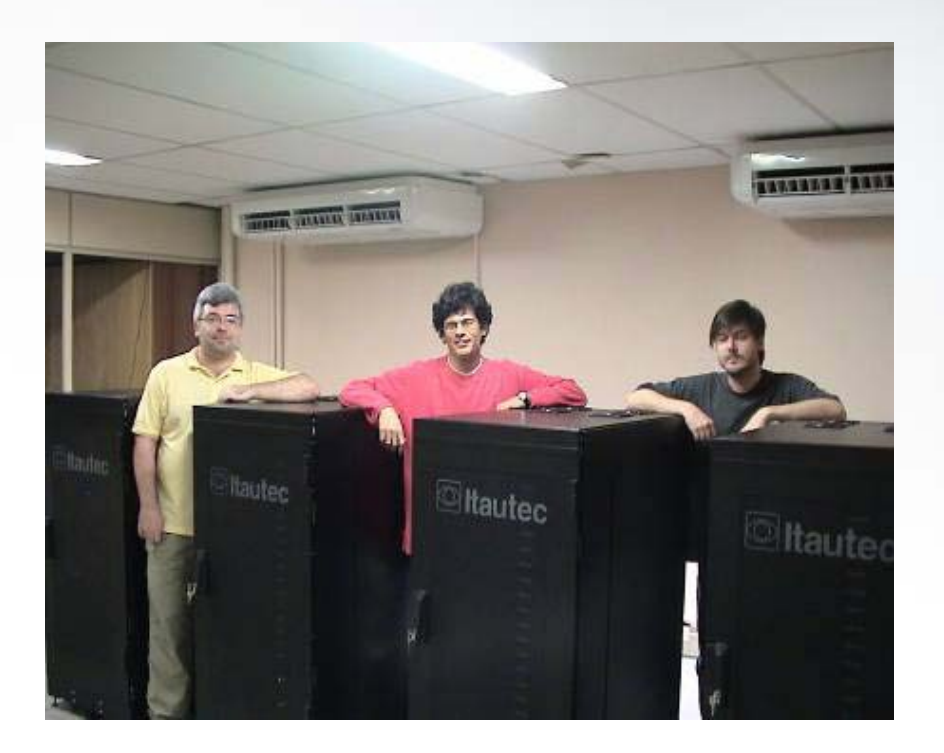

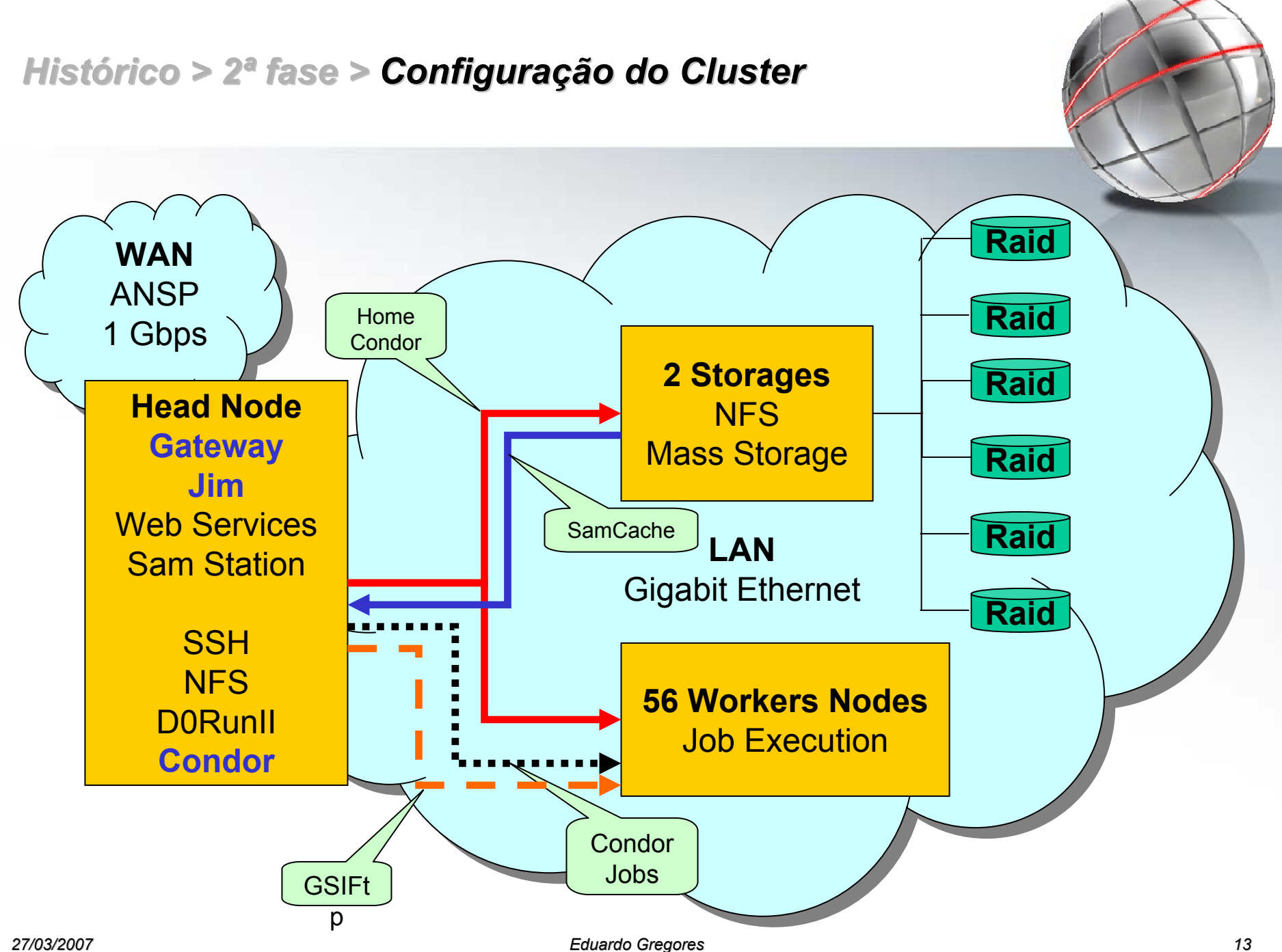

# *Histórico > DZero Monte Carlo e Monte Carlo e Reprocessamento Reprocessamento*

# Standalone Cluster

- •From March/04 to July/05.
- • Monte Carlo Production
	- Produced about 4.5 Million events.
	- Stored more then 1.4 TBytes on tape at Fermilab.

# SamGrid Enabled

- •Started Operation on July/05
- • Data Reprocessed at SPRACE:
	- 4,253 raw data files
	- 9,206,931 events
	- 3.12 TB of data
- • Monte Carlo Production
	- About 10 million events produced up to now.

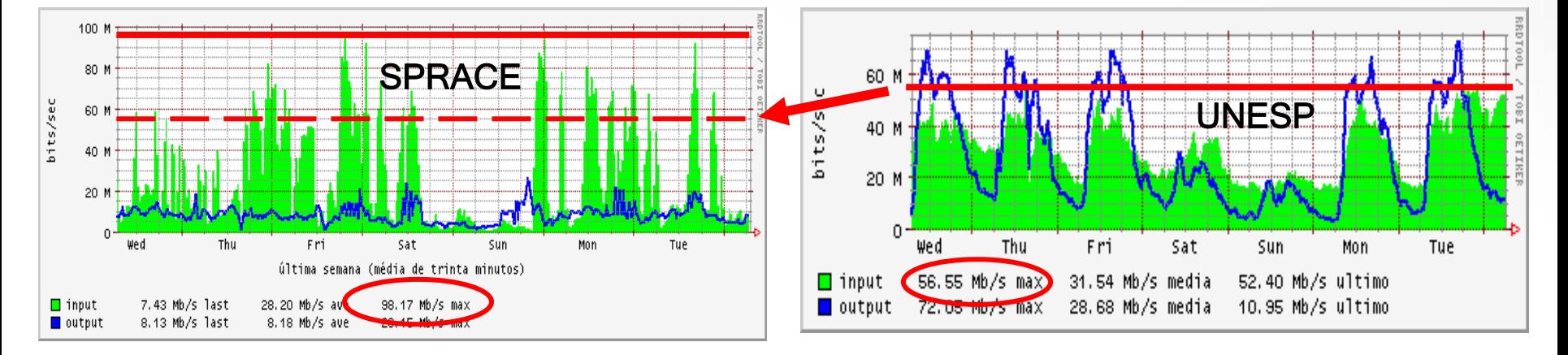

# • SPRACE Cluster:

- 20 dual Xeon 2.4 GHz 1GB workers since March 2004.
- 32 dual Xeon 3.0 GHz 2 GB workers since June 2005.
- 32 dual Xeon dual Core (Woodcrest) 2.4 GHz 4GB
- 1 CE head node, 1 disk server, 1 SE head node.
- –12 TB on 4 RAID modules (SCSI Ultra 360 10K).
- 232 Condor batch slots with 320 kSpecInt2k of overall computing power.
- Extra 16 TB on local disks to be deployed soon, making 28 TB total.

# • SPRACE Connectivity:

- –Internal Gigabit connection between all cluster elements.
- $\sim$  Exclusive Gigabit Lambda to WHREN-LILA Giga link to Abilene(1.2  $\rightarrow$  2.5 Gbps soon).

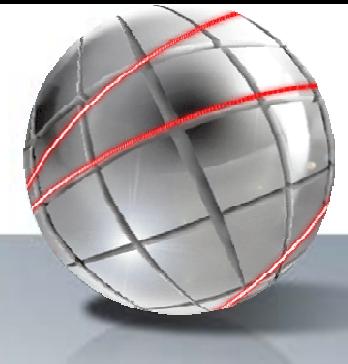

### *Histórico > 3ª Fase > Equipamento Equipamento*

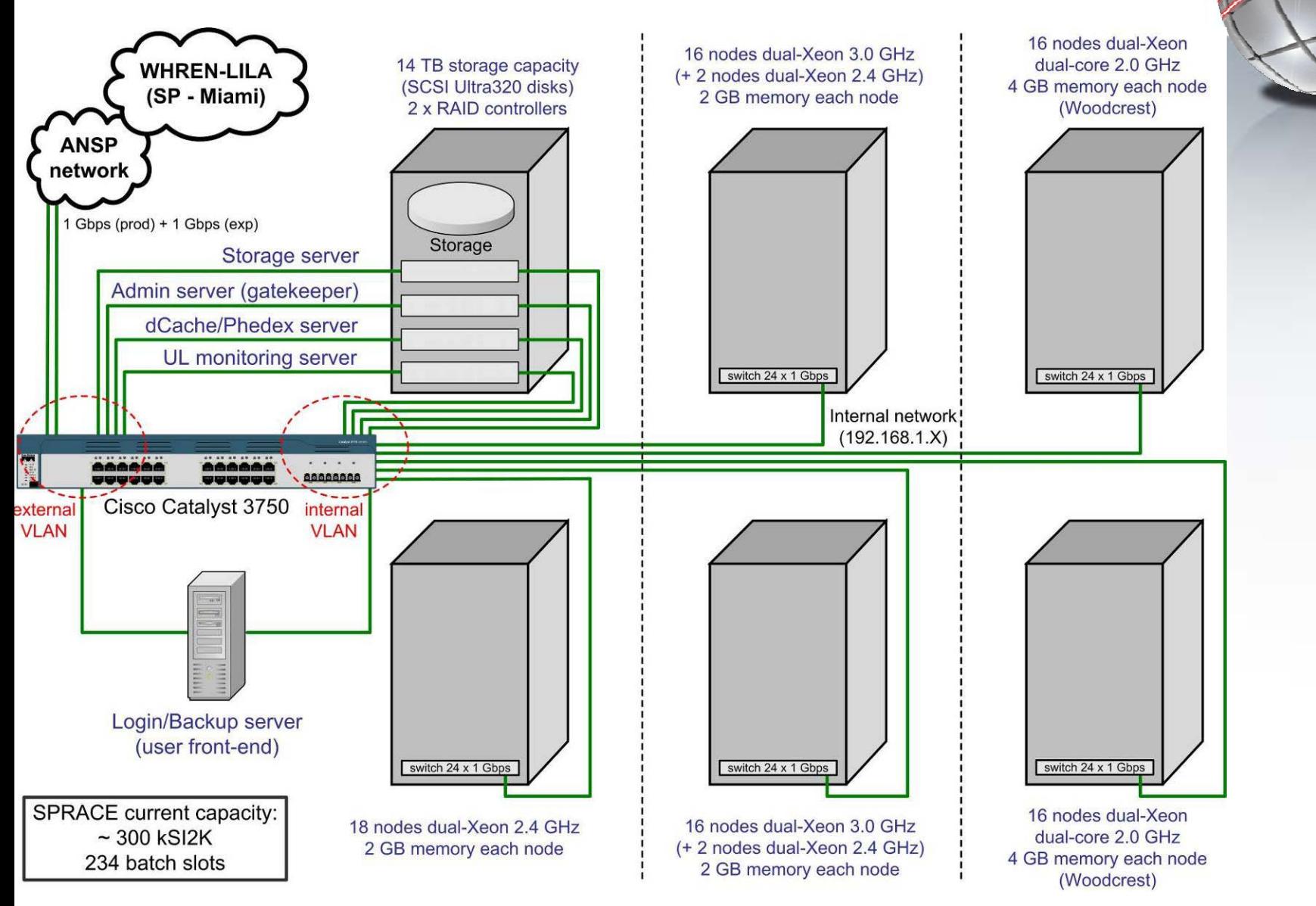

*27/03/2007*

*Eduardo Gregores 16*

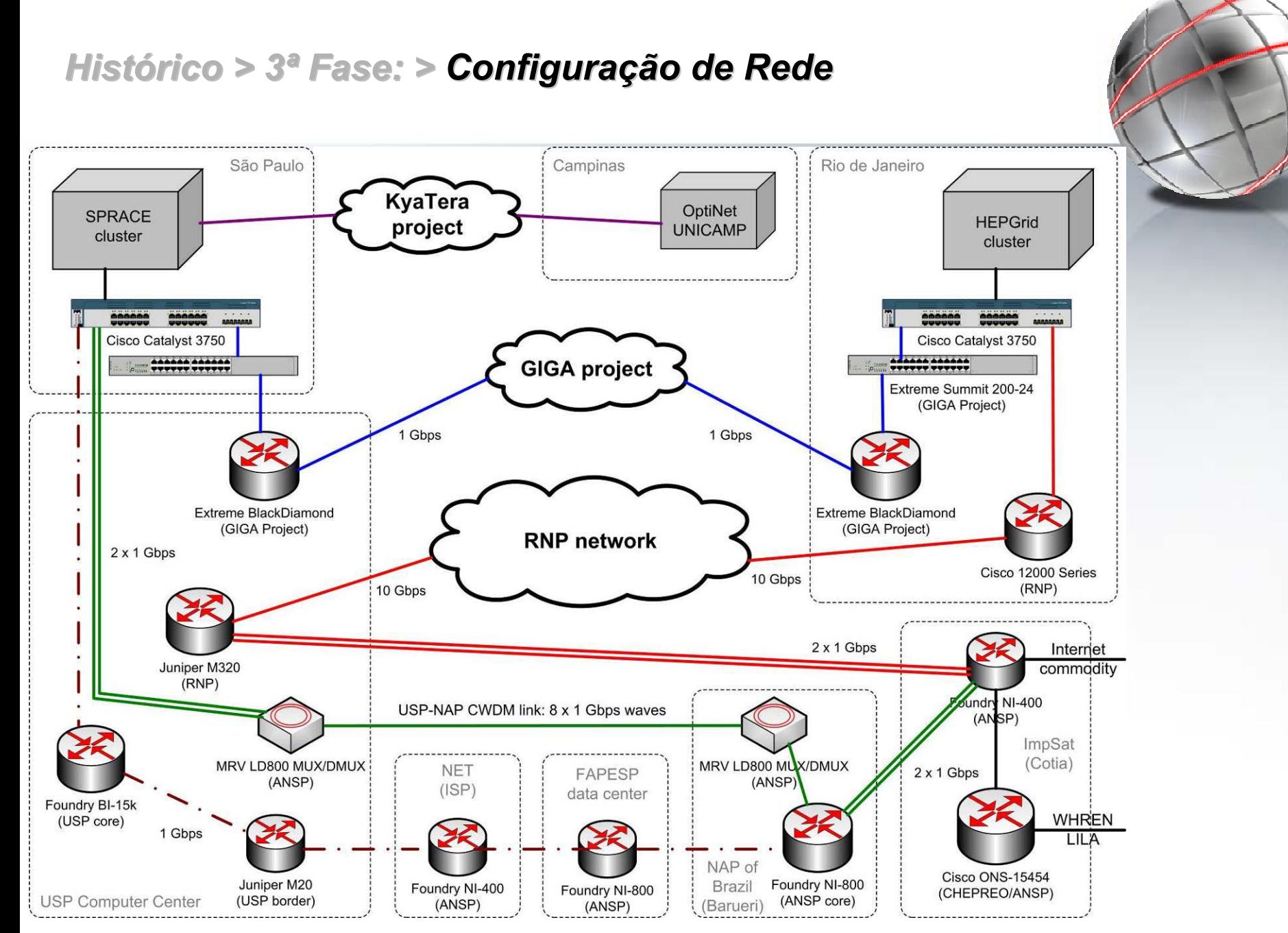

*27/03/2007*

*Eduardo Gregores 17*

#### *Histórico > 3ª Fase > Configura Configuração* **Gateway Gatekeeper Computing** ElementHead Node (SPGRID) **OSG Condor** Home<u>NFS / NIS</u> PhEDEx**SRM** Storage ElementHead Node (SPDC00) PNFSdCache84 Worker NodesCondor Pool Login **Web** UsersAccess(SPRACE) Condor Pool**GSIFtp** Disk Server(SPRAID) NFSdCachePool Pool 3 Pool 4FreeFilesPool 1**LANWAN**HomeOSGVO's software DataJobs dCache

# *SPRACE no OSG SPRACE no OSG*

#### •What is the Open Science Grid?

- – Distributed computing infrastructure for largescale scientific research
- –- Built and operated by a consortium of universities, national laboratories, scientific collaborations and software developers.
- – Formed in 2004 as continuation of Grid3, built in 2003.

#### •Organizational Chart

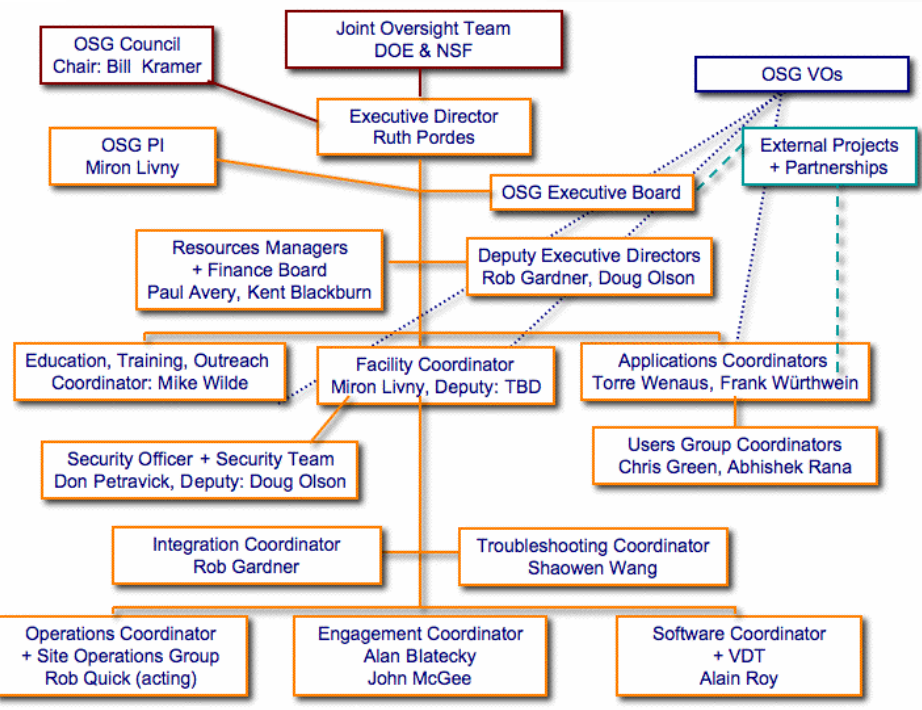

### Virtual Organizations

- Collider Detector at Fermilab (CDF)
- Compact Muon Solenoid (CMS)
- **DZero**

•

- Dark Energy Survey (DES)
- Distributed Organization for Scientific and Academic Research (DOSAR)
- Fermi National Accelerator Laboratory (Fermilab)
- Functional Magnetic Resonance Imaging (fMRI)
- Genome Analysis and Database Update (GADU)
- Grid Laboratory of Wisconsin (GLOW)
- Grid Resources for Advanced Science and Engineering (GRASE)
- –GridChem
- Grid Research and Education Group at Iowa (GROW)
- International Virtual Data Grid Laboratory (iVDGL)
- Laser Interferometer Gravitational-Wave Observatory (LIGO)
- Mixed Apparatus for Radar Investigation of Cosmic- rays of High Ionization Experiment (MARIACHI)
- nanoHUB Network for Computational Nanotechnology (NCN)
- Northwest Indiana Computational Grid (NWICG)
- OSG Education Activity
- OSG Monitoring Information System (MIS)
- OSG Operations Technical Group
- Open Science Grid (OSG)
- Sloan Digital Sky Survey (SDSS)
- Solenoidal Tracker at RHIC (STAR)
- US ATLAS Collaboration

# *OSG > Configura Configuração Geral*

### Compute Element

- •• Head Node: spgrid.if.usp.br
	- OSG 0.4.1

–

Globus – Basic grid job handling system. Monalisa – Monitoring tool.

GUMS/PRIMA – Grid User Membership

Service. Maps and authenticates VO registered users to local accounts.

GIP – OSG Generic Information Provider based on the GLUE schema.

BDII – Berkeley Database Information Index for LCG interfacing

- – Condor Batch System. Distribute jobs to the workers.
- –Ganglia: Cluster monitoring system
- – NFS: Exports OSG and Condor to the Workers
- • Work Nodes:
	- –84 Workers
	- NFS access to OSG, Condor and VO's Application area.
	- –Work done on local scratch partition.

### Storage Element:

- •• Head Node: spdc00.if.usp.br
	- PNFS: Locally Distributed File System
	- – dCache: Local Storage File Catalogue System
	- – SRM: Local Storage Resources Management System
	- Phedex: CMS File Transfer and Catalogue System
	- Squid: CMS Calibration Database System for analysis jobs.

#### •• dCache Pool Nodes:

- Each node runs its own transfer agent and has its own WAN IP for overall enhanced connectivity.
- –dCache-pool and SRM clients.
- File Server: spraid.if.usp.br Raid arrays server (12 TB). Exports VO's Application area to all cluster
- Work Nodes: spdcNN.if.usp.br Uses Compute Element Worker Nodes hardwareLocal dedicated high capacity SATA disks.

## *OSG > Compute Element > Head Node*

•Configuração Geral:

### Hostnames:

- spgrid.if.usp.br (200.136.80.4) spg00.grid (192.168.1.150)
- Networks:
	- 200.136.80.0/24 (WAN) 192.168.1.0/24 (LAN)
- –NIS Domain: grid

### NFS Exports:

/local/home 192.168.1.0/24 /OSG 192.168.1.0/24

–NFS Mounts:

storage:/raid0 /raid0

#### –Symbolic Links:

/OSG -> /usr/local/opt/OSG /opt -> /usr/local/opt /share -> /usr/local/share /scratch -> /usr/local/scratch /home -> /usr/local/home

#### –Partitions:

/dev/sda7 2.0G 34M 1.9G 2% /tmp /dev/sda5 9.9G 4.6G 4.9G 49% /usr /dev/sda8 12G 5.9G 5.1G 54% /usr/local /dev/sda6 4.0G 1.4G 2.4G 36% /var

•Política de Acesso e Segurança:

### sshd

PermitRootLogin no PasswordAuthentication no

 Deny: ALL: ALL

### Allow:

vdt-run-gsiftp.sh : ALL vdt-run-globus-gatekeeper.sh : ALL ALL: .unesp.br 200.145. ...

### – Firewall:

#Portas do servidor abertas UDPPORTSADM="22 80 1024:"TCPPORTSADM="22 80 1024:"#Portas do cluster abertas UDPPORTSCLUSTER="1024:"TCPPORTSCLUSTER="1024:"

### Monitoramento Ganglia

### gmetad.conf

data source "SPGRID Cluster" spgrid.if.usp.br gridname "SPRACE" authority "http://spgrid.if.usp.br/ganglia/"

### gmond.conf

name "SPGRID Cluster"owner "SPRACE-HEP"url "http://spgrid.if.usp.br/" mcast\_if eth1

•

## *OSG > Computing Computing Element Element > Head Node <sup>&</sup>gt; Gatekeeper Gatekeeper*

- • Versão 0.4.1
	- /usr/local/opt/OSG
- • Globus Gatekeeper Configuration
	- – /usr/local/opt/OSG/globus/etc/globus-gatekeeper.conf
		- -x509 cert dir /usr/local/opt/OSG/globus/TRUSTED CA
		- -x509 user cert /etc/grid-security/hostcert.pem
		- -x509 user key /etc/grid-security/hostkey.pem
		- -logfile var/globus-gatekeeper.log
		- -acctfile var/accounting.log
		- -grid\_services etc/grid-services
		- -port 2119

#### •Globus Gatekeeper Logs

### /usr/local/opt/OSG/globus/var/accounting.log

- JMA 2007/03/19 16:03:21 GATEKEEPER\_JM\_ID 2007-03-19.16:03:18.0000011315.0000000000 for /DC=org/DC=doegrids/OU=People/CN=Dag Gillberg 739968 on 131.225.217.202
- JMA 2007/03/19 16:03:21 GATEKEEPER\_JM\_ID 2007-03-19.16:03:18.0000011315.0000000000 mapped to dzero (800, 800)
- JMA 2007/03/19 16:03:21 GATEKEEPER\_JM\_ID 2007-03-19.16:03:18.0000011315.0000000000 has GRAM SCRIPT JOB ID 134482 manager type managedfork

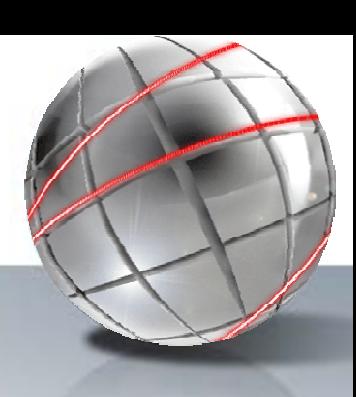

## *OSG > Computing Computing Element Element > Head Node <sup>&</sup>gt; Gatekeeper Gatekeeper*

/usr/local/opt/OSG/globus/var/globus-gatekeeper.log

Mon Mar 19 16:32:51 2007

16318 -- Notice: 6: /usr/local/opt/OSG/globus/sbin/globus-gatekeeper pid=16318 starting at Mon Mar 19 16:32:51 2007

16318 -- Notice: 6: Got connection 131.225.217.202 at Mon Mar 19 16:32:51 2007

16318 -- Notice: 5: Authenticated globus user: /DC=org/DC=doegrids/OU=People/CN=Dag Gillberg 739968

...

...

...

16318 -- PRIMA DEBUG prima\_module.c:266 \*\* Starting Privilege/Prima authorization callout \*\*

...

16318 -- PRIMA INFO Mapping service https://spgrid.if.usp.br:8443/gums/services/GUMSAuthorizationServicePort returned local user "dzero" for globus user "/DC=org/DC=doegrids/OU=People/CN=Dag Gillberg 739968"

...

- 16318 -- Notice: 5: Requested service: jobmanager-condor
- 16318 -- Notice: 5: Authorized as local user: dzero
- 16318 -- Notice: 5: Authorized as local uid: 800
- 16318 -- Notice: 5: andand local gid: 800
- 16318 -- Notice: 0: executing /usr/local/opt/OSG/globus/libexec/globus-job-manager
- 16318 -- Notice: 0: GATEKEEPER\_JM\_ID 2007-03-19.16:32:53.0000016318.0000000000 for /DC=org/DC=doegrids/OU=People/CN=Dag Gillberg 739968 on 131.225.217.202
- 16318 -- Notice: 0: Child 16342 started

# *OSG > Computing Computing Element Element <sup>&</sup>gt; Head Node > Autenticação*

#### •OSG permite 3 modos de autenticação:

### Grid3 ou Grid-mapfile Local

Authorization is performed only via the *grid-mapfile* on the Compute Element (CE) node. Grid-mapfile created manually on each CE node Grid-mapfile created using the edg-mkgridmap root cron GUMS is not used.

### Compatibilidade

Authorization is performed via the grid-mapfile on the Compute Element (CE) node. Grid-mapfile created by GUMS.

GUMS polls VOMS Admin periodically to create the grid-mapfile

Full Privilege (role-enabled)

Implements the PRIMA authorization module with GUMS.

Does not use the grid-mapfile.

The gatekeeper uses a callout to PRIMA upon receipt of each request

PRIMA forwards the request to the GUMS web service which performs the dynamic mapping.

PRIMA can process Fully Qualified Attribute Names (FQAN).

Enables mapping based on VO groups and roles as defined in VOMS

#### •PRIMA

### /etc/grid-security/prima-authz.conf

imsContact https://spgrid.if.usp.br:8443/gums/services/GUMSAuthorizationServicePort samlSchemaDir /usr/local/opt/OSG/prima/etc/opensaml/ serviceCert /etc/grid-security/hostcert.pem serviceKey /etc/grid-security/hostkey.pem caCertDir/usr/local/opt/OSG/globus/TRUSTED\_CA

### /etc/grid-security/gsi-authz.conf

globus mapping /usr/local/opt/OSG/prima/lib/libprima authz module gcc32dbg globus gridmap callout

#### *Eduardo Gregores 24*

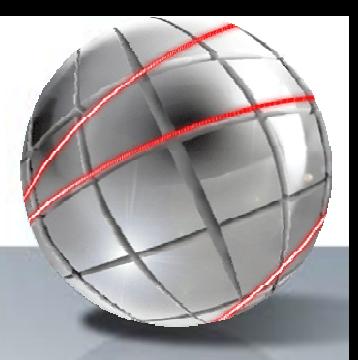

### *OSG > Computing Computing Element Element <sup>&</sup>gt; Head Node > Autenticação*

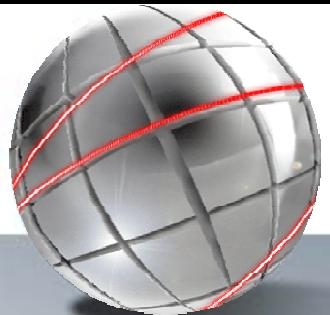

#### •GUMS

–/OSG/vdt-app-data/gums/gums.config → /usr/local/opt/OSG/tomcat/v5/webapps/gums/WEB-INF/classes/gums.config

```
...<groupMapping name='dzero' accountingVo='dzero' accountingDesc='dzero'>
           <userGroup className='gov.bnl.gums.VOMSGroup'
                 url='https://fermigrid2.fnal.gov:8443/voms/dzero/services/VOMSAdmin'
                 persistenceFactory='mysql'
                 name='dzero'voGroup="/dzero"
                 sslCertfile='/etc/grid-security/http/httpcert.pem'
                 sslKey='/etc/grid-security/http/httpkey.pem'
                 acceptProxyWithoutFQAN="true"
                 matchFQAN="ignore" />
           <accountMapping className="gov.bnl.gums.GroupAccountMapper" groupName="dzero"/>
</groupMapping>
...<groupMapping name="uscmsprod" accountingVo="uscms" accountingDesc="CMS">
        <userGroup className="gov.bnl.gums.VOMSGroup" 
                url="https://lcg-voms.cern.ch:8443/voms/cms/services/VOMSAdmin" 
                persistenceFactory="mysql" 
                name="cmsprod" 
                voGroup="/cms/uscms" 
                voRole="cmsprod" 
                matchFQAN="exact" 
                sslCertfile="/etc/grid-security/http/httpcert.pem" 
                sslKey="/etc/grid-security/http/httpkey.pem"/>
        <accountMapping className="gov.bnl.gums.GroupAccountMapper" groupName="cmsprod"/>
</groupMapping>
...<hostGroup className='gov.bnl.gums.WildcardHostGroup' wildcard='*.if.usp.br'
```

```
groups='uscmsprod,cmsuser,uscmsuser,uscmst2admin,uscmsphedex,uscmssoft,uscmsfrontier,cmsuser-
null,usatlas,osg,mis,fmri,grase,usatlas-voms,gridex,ligo,ivdgl,gadu,GLOW-voms,cdf-
voms,nanohub,dzero,dzeroana,sdss,ops' />
```
# *OSG > Computing Computing Element Element > Head Node <sup>&</sup>gt; Site Information Information*

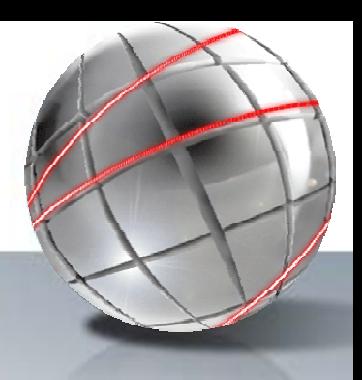

#### •Generic Information Provider (aka GIP)

– /usr/local/opt/OSG/monitoring/osgattributes.conf

OSG\_LOCATION="/usr/local/opt/OSG" GLOBUS\_LOCATION="/usr/local/opt/OSG/globus" OSG\_GROUP="OSG" OSG\_SITE\_NAME="SPRACE" OSG\_SPONSOR="uscms:60 dzero:30 dosar:10" OSG\_SITE\_INFO="spgrid.if.usp.br" OSG\_CONTACT\_NAME="Eduardo Gregores" OSG\_CONTACT\_EMAIL="gregores@fnal.gov" OSG\_SITE\_CITY="Sao Paulo" OSG SITE COUNTRY="Brazil" OSG\_SITE\_LONGITUDE="-46.7358" OSG\_SITE\_LATITUDE="-23.5592" OSG\_DEFAULT\_SE="gsiftp://spgrid.if.usp.br/raid0/OSG" OSG\_GRID="/OSG" OSG\_APP="/usr/local/share/OSG/app" OSG\_DATA="/usr/local/share/OSG/data" OSG\_WN\_TMP="/scratch/OSG" OSG\_STORAGE\_ELEMENT="y" OSG\_SITE\_READ="/usr/local/share/OSG/input" OSG\_SITE\_WRITE="/usr/local/share/OSG/output" OSG\_MONALISA\_SERVICE="y" OSG\_GANGLIA\_SUPPORT="y" OSG GANGLIA HOST="spgrid.if.usp.br" OSG\_GANGLIA\_PORT="8651" OSG\_VO\_MODULES="y" OSG\_JOB\_MANAGER="condor" OSG\_JOB\_MANAGER\_HOME="/usr/local/opt/OSG/condor" OSG\_CONDOR\_LOCATION="/usr/local/opt/OSG/condor" OSG\_CONDOR\_CONFIG="/usr/local/opt/OSG/condor/etc/cond or\_config" OSG\_PBS\_LOCATION="" OSG\_FBS\_LOCATION="" OSG\_SGE\_LOCATION="" OSG\_SGE\_ROOT="" OSG\_LSF\_LOCATION="" OSG\_JOB\_CONTACT="spgrid.if.usp.br/jobmanager-condor" OSG\_UTIL\_CONTACT="spgrid.if.usp.br/jobmanager" OSG\_USER\_VO\_MAP="/usr/local/opt/OSG/monitoring/grid3 user-vo-map.txt" OSG\_GRIDFTP\_LOG="/usr/local/opt/OSG/globus/var/gridft  $p.loq"$ 

- • Grid Laboratory Uniform Environment (GLUE)
	- Collection of attributes with a name, multiplicity, type and description of the content
- • Berkeley Database Information Index (BDII)
	- Make US LCG resources within OSG visible to the LCG grid
	- – LDAP databases that are populated by an update process

*27/03/2007*

# *OSG > Computing Computing Element Element <sup>&</sup>gt; Monitoramento Monitoramento*

- 
- • Monitoring Agents in A Large Integrated Services Architecture (MonALISA)
	- $\mathbf{H}^{\text{eff}}$ /usr/local/opt/OSG/MonaLisa/Service/CMD/

MONALISA\_USER=daemon JAVA\_HOME=/usr/local/opt/OSG/jdk1.4 SHOULD UPDATE=true MonaLisa\_HOME=/usr/local/opt/OSG/MonaLisa FARM\_HOME=\${MonaLisa\_HOME}/Service/VDTFarm FARM\_CONF\_FILE=\${FARM\_HOME}/vdtFarm.conf

– /usr/local/opt/OSG/MonaLisa/Service/VDTFarm/ml.properties MonaLisa.ContactName=Eduardo Gregores MonaLisa.ContactEmail=gregores@fnal.gov MonaLisa.Location=Sao PauloMonaLisa.Country=Brazil MonaLisa.LAT=-23.5592MonaLisa.LONG=-46.7358lia.Monitor.LUSs=monalisa.cacr.caltech.edu,monalisa.cern.ch lia.Monitor.group=OSG lia.Monitor.useIPaddress=200.136.80.4

## *OSG > Computing Computing Element Element > Condor Batch Condor Batch System*

•

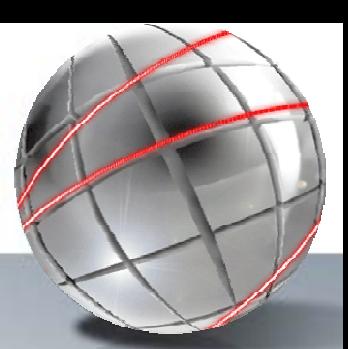

#### •**Condor**

- – Used to manage a cluster of dedicated compute nodes
- – Used to harness wasted CPU power from otherwise idle desktop workstations
- – Seamlessly combine all of an organization's computational power into one resource
- – Flocking technology allows multiple Condor compute installations to work together
- – Provides:
	- Job queueing mechanism Scheduling policy Priority scheme Resource monitoring Resource management

#### •Condor-G

- – Computation Management Agent for Multi-Institutional Grids
- – Combine the inter-domain resource management protocols of the Globus Toolkit and the intra-domain resource management methods of Condor
- –- Harness multi-domain resources as if they all belong to one personal domain.
- Condor Configuration at SPRACE
	- HomeDir = /scratch/condor/
	- On Head Node
		- /usr/local/opt/OSG/condor/etc/condor\_config<br>
		cONDOR HOST = spg00.grid CONDOR\_HOST CONDOR\_LOCATION = /usr/local/opt/OSG/condor RELEASE\_ DIR = \$(CONDOR\_LOCATION) LOCAL  $DIR = $(TLDE)$ LOCAL\_CONFIG\_FILE =\$(LOCAL\_DIR)/condor\_config.local CONDOR  $ADMIN = root@spgrid.it.usp.br$  $UID$  DOMAIN = grid FILESYSTEM\_DOMAIN = grid COLLECTOR\_NAME = SPRACE USE NFS = True \_ MAX\_JOBS\_RUNNING = 250 APPEND\_REQUIREMENTS = ( $\backslash$  $(Disk > 3000000$  || machine == "spgrid.if.usp.br") && \ (UidDomain == "grid")  $&8$ (machine != "spgrid.if.usp.br" || JobUniverse == 12 || Owner == "cmssoft"))
	- /scratch/condor/condor\_config.local COLLECTOR\_NAME = SPRACE DAEMON\_LIST = MASTER, COLLECTOR, NEGOTIATOR, STARTD, SCHEDD COLLECTOR = \$(SBIN)/condor\_collector NEGOTIATOR = \$(SBIN)/condor\_negotiator NETWORK\_INTERFACE = 192.168.1.150
	- On Workers
	- /scratch/condor/condor\_config.local Blanc File

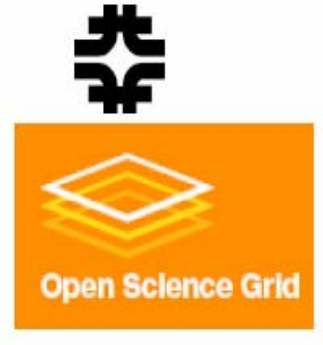

# **Storage Element**

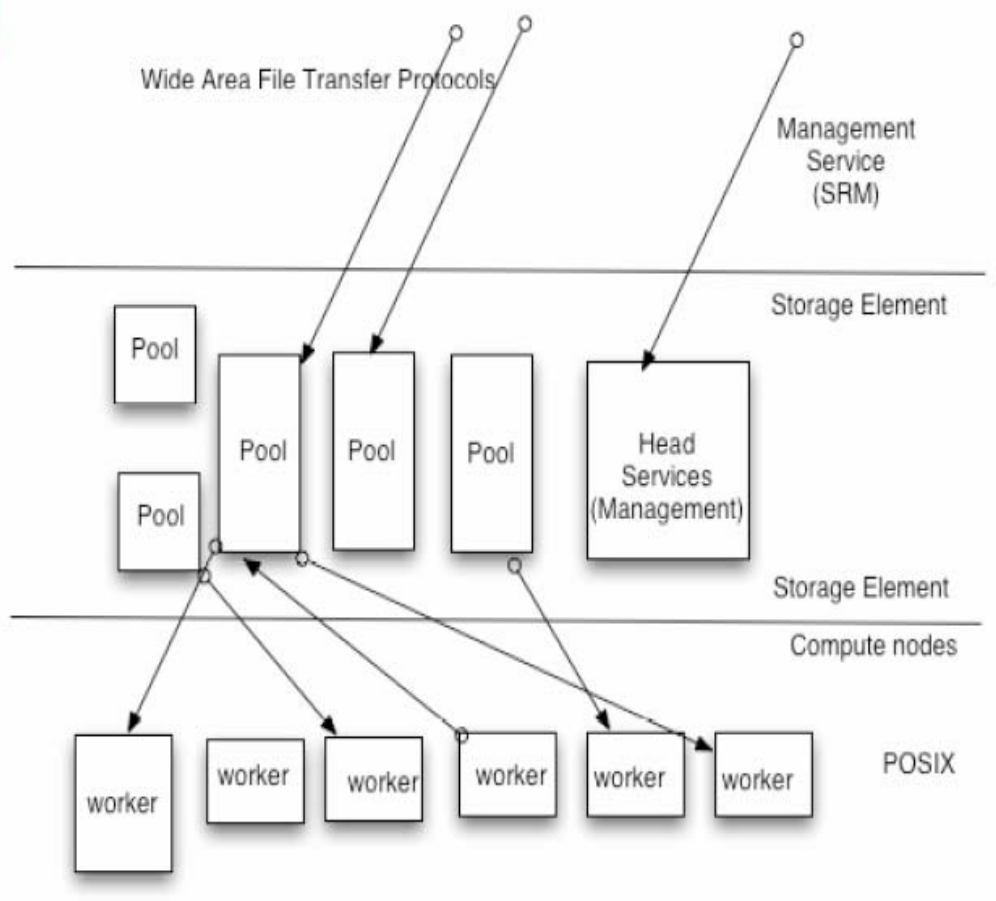

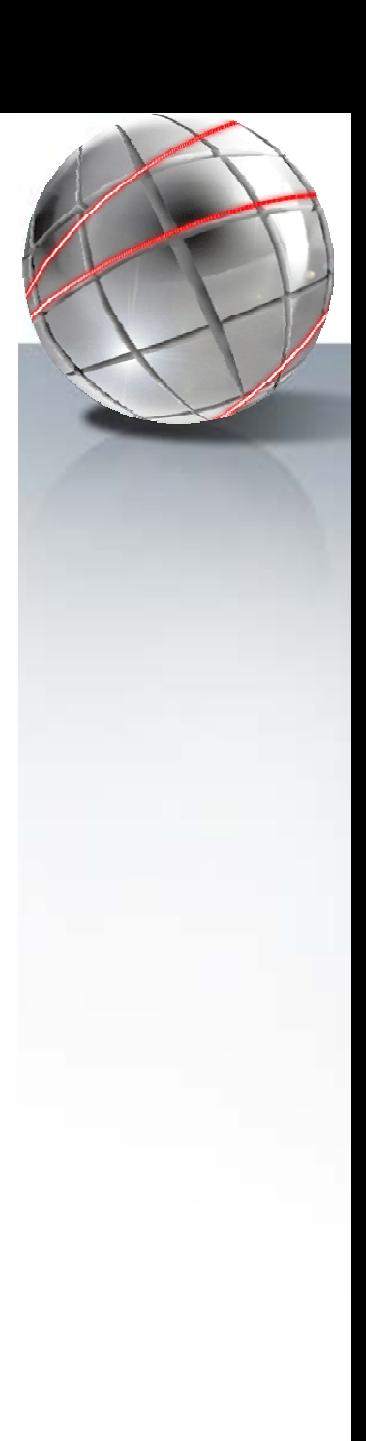

Phedex: Data Catalogue, Replica Manager, Data Movement

SRM: Storage Resource Management (Pull, Push)

dCache: Posix translator from pNFS, Pool manager

pNFS: Local File Database Location

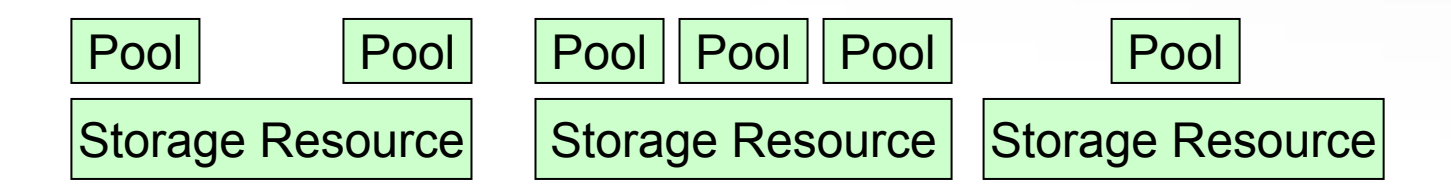

## *OSG > Storage Storage Element Element <sup>&</sup>gt; dCache*

- 
- •Uses single name space across the entire pool of disk servers.
- • Distributed storage resources looks like a single, giant disk system to the users.
- •Pretty Normal File System (pnfs) provides the single name space
- • Key features of dCache:
	- Combine hundreds of commodity disk servers to get a huge petabyte scale data store
	- – Strict separation of the namespace from the data repositories increases fault tolerance
	- –Allows several copies of a single file for distributed data access
	- –- Internal load balancing using cost metrics and transfers between the site's pools
	- Automatic file replication on high load ("hotspot detection")
- •Running on sites from a few terabytes to petabyte systems
- •• A dCache installation consists of:
	- –Admin Node which run the administrative services and modules.
	- Door Nodes which provide IO access through GridFTP to the stores.
	- pnfs Node, the system that masks the complexity of the data store by mapping logical names to physical locations that may be spread out across disk.
	- Pool Nodes, the systems that manage the pools of storage. There may be one pool node or hundreds.

*OSG > Storage Storage Element Element <sup>&</sup>gt; dCache*

# Client Reads File In dCache

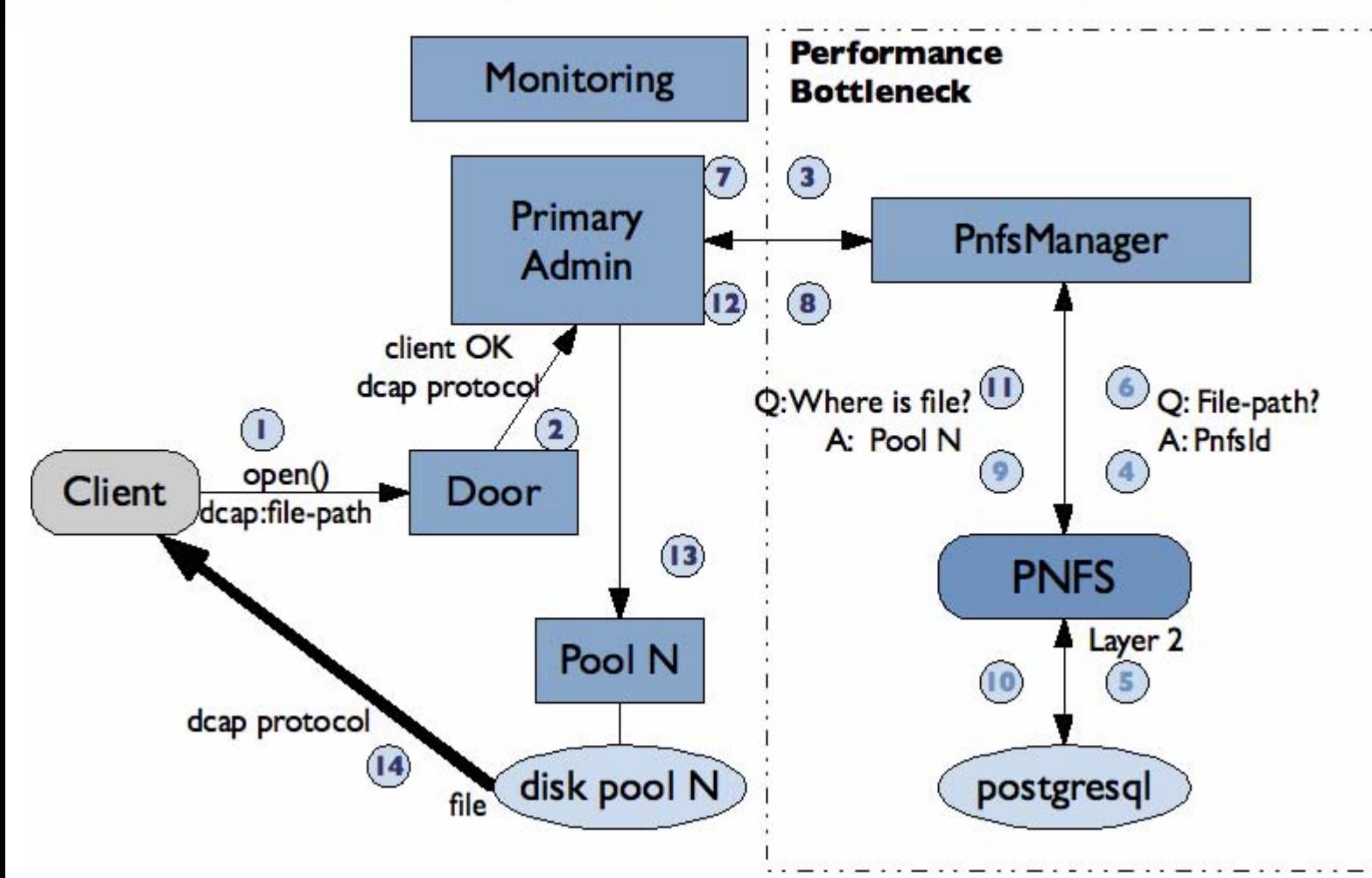

*OSG > Storage Storage Element Element <sup>&</sup>gt; Cofigura Cofiguração*

•**Recomended by OSG** 

### OSG Tier 2 dCache Installation

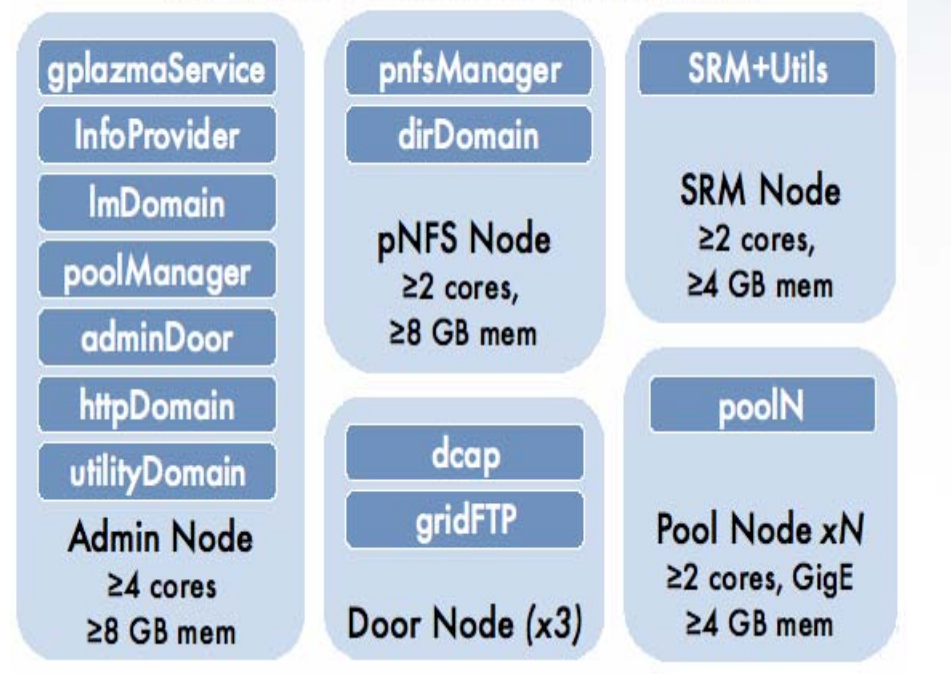

- On SPRACE
- • spdc00
	- –- Dual Xeon 2.4 GHz, 2 GB mem

**InfoProvider** lmDomainpoolManager dirDomain adminDoorhttpDomain

 utilityDomain pnfsManager SRM+Utils

- • spraid
	- Dual Xeon 2.4 GHz, 2 GB mem poolN gridFTP

# *OSG > Storage Storage Element Element <sup>&</sup>gt; Configura Configuração na spdc00 ão na spdc00*

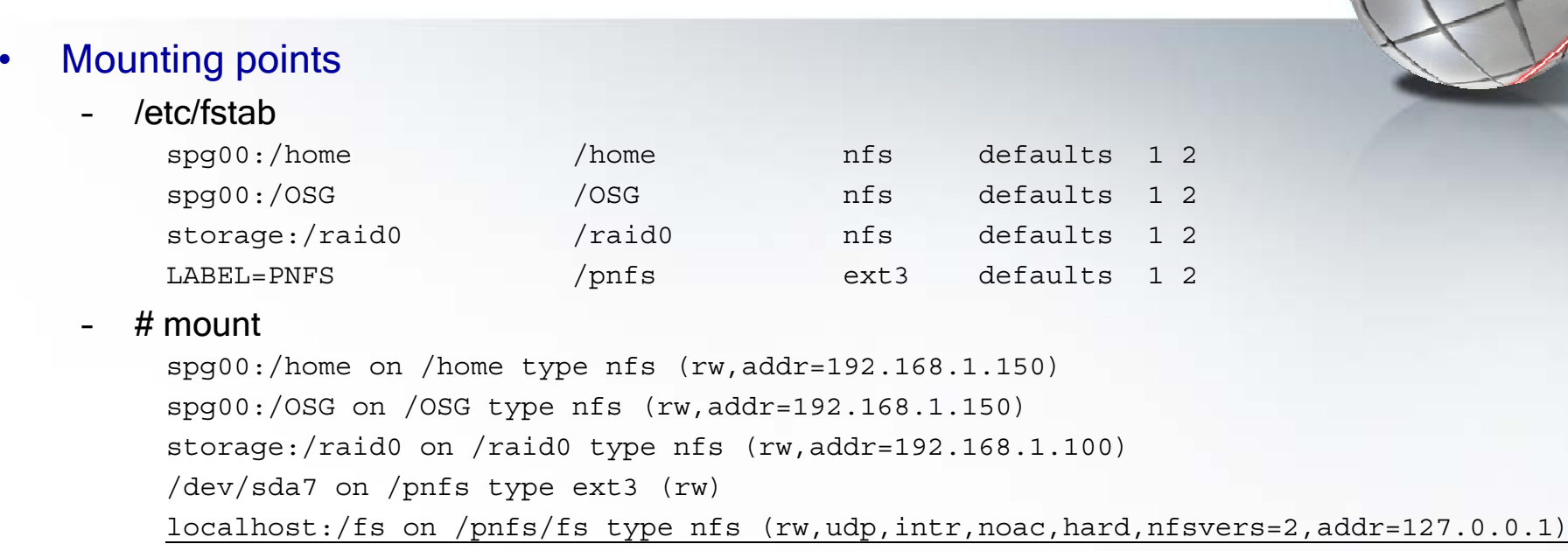

#### •• Pnfs Location

### [root@spdc00 root]# ll /pnfs

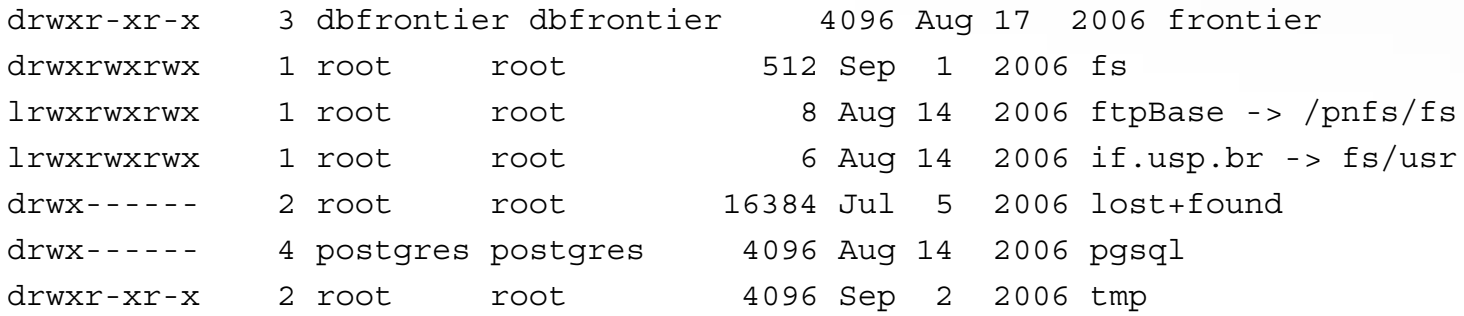

# *OSG > Storage Storage Element Element <sup>&</sup>gt; Configura Configuração na spdc00 ão na spdc00*

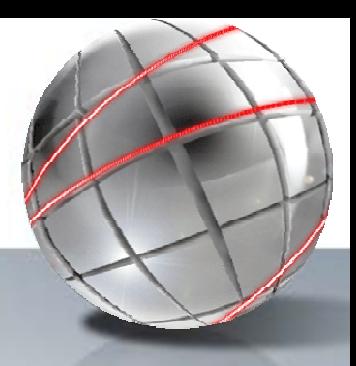

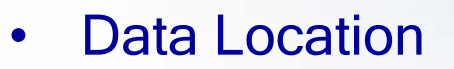

– $[root@spdc00 root]$ # ls -l /pnfs/if.usp.br/\*

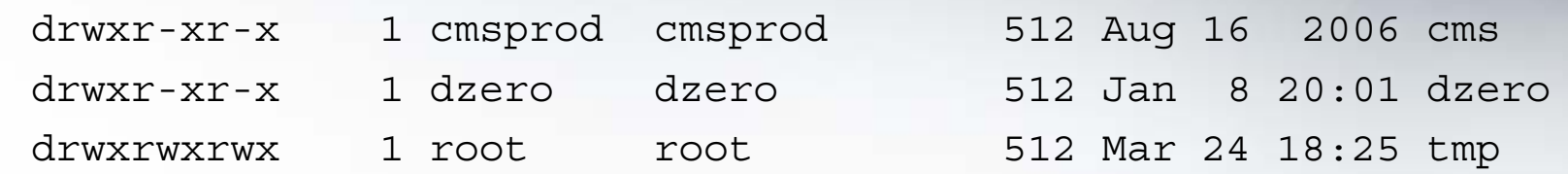

This is a posix compliant pnfs namespace, and NOT an ext3 as it looks like!

#### •PNFS Namespace

- The files are physically located on the pools, on spraid raid partitions.
- Commands that can be used in PNFS space:
	- ls, pwd, find, rm and rmdir, cd, mkdir, ln (hard links only), chown, chmod.
- Commands that can **NOT** be used in PNFS space:

cp, mv, cat, more, less, grep, head, tail, wc, od, file.

*OSG > Storage Storage Element Element <sup>&</sup>gt; Configura Configuração na spdc00 ão na spdc00*

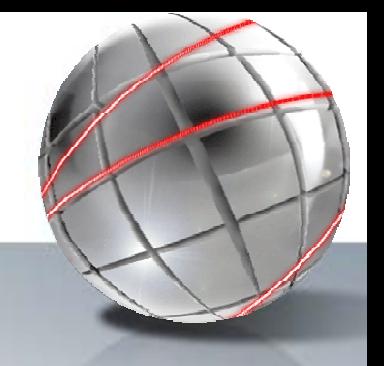

#### •SRM Commands for I/O operations

- – srmcp:
	- Copy files or batch of files.

### Either source(s) or destination or both should be (an) srm url

srmcp [command line options] source(s) destination

srmcp [command line options] -copyjobfile <file>

```
> srmcp file:////home/qreqores/test file \
```

```
srm://spdc00.if.usp.br:8443/srm/managerv1?SFN=/pnfs/if.usp.br/data/tmp/testfile
```
 $>$  srmcp  $\backslash$ 

srm://cmssrm.fnal.gov:8443/srm/managerv1?SFN=/11/store/PhEDEx\_LoadTest07/LoadTest07\_Prod\_ FNAL/LoadTest07\_FNAL\_F6\_WsrjdoyB\_1 \

srm://spdc00.if.usp.br:8443/srm/managerv1?SFN=/pnfs/if.usp.br/data/cms/store/PhEDEx\_LoadT est07/LoadTest07\_Prod\_FNAL/SPRACE/1/LoadTest07\_FNAL\_F6\_WsrjdoyB\_1

#### –srm-advisory-delete

### Client command for grid users to remove a dCache file

> srm-advisory-delete \ srm://spdc00.if.usp.br:8443/srm/managerv1?SFN=/pnfs/if.usp.br/data/tmp/testfile

### srm-get-metadata

Get the metadata of dCache data, for example, the file size,

## *OSG > Storage Storage Element Element <sup>&</sup>gt; dCache Monitoring Monitoring*

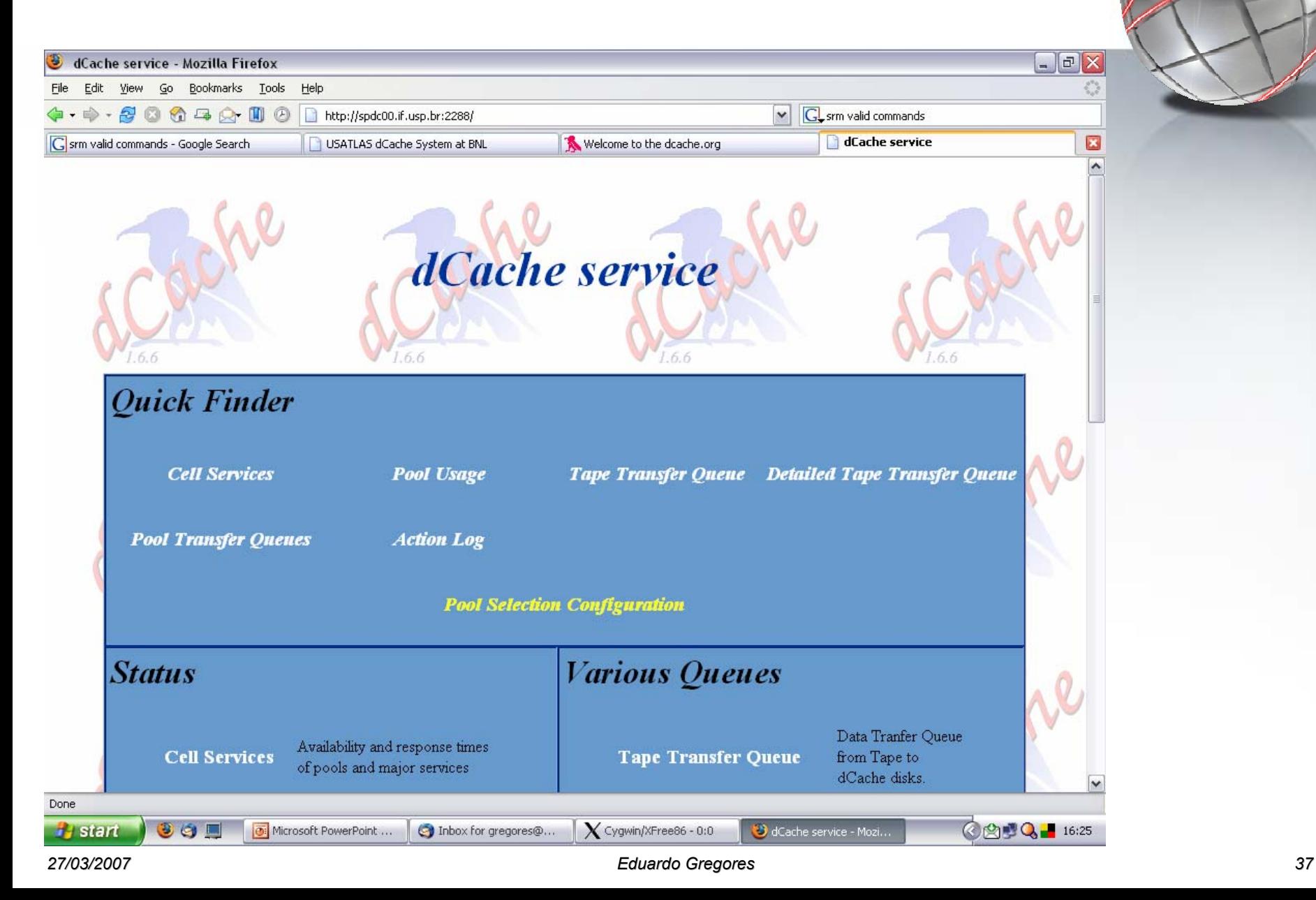

# *OSG > Storage Element > dCache Monitoring*

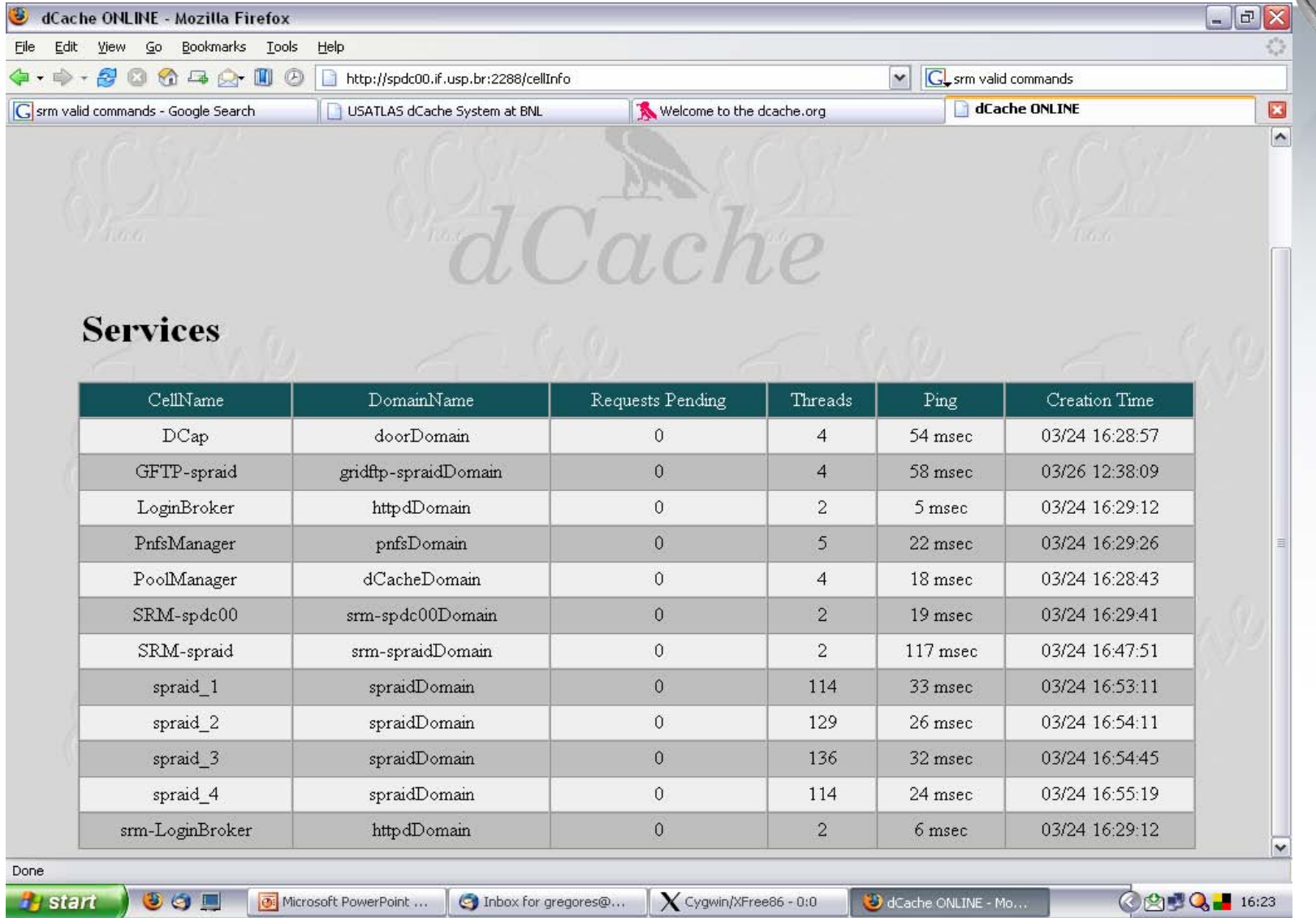

*27/03/2007*

# *OSG > Storage Element > dCache Monitoring*

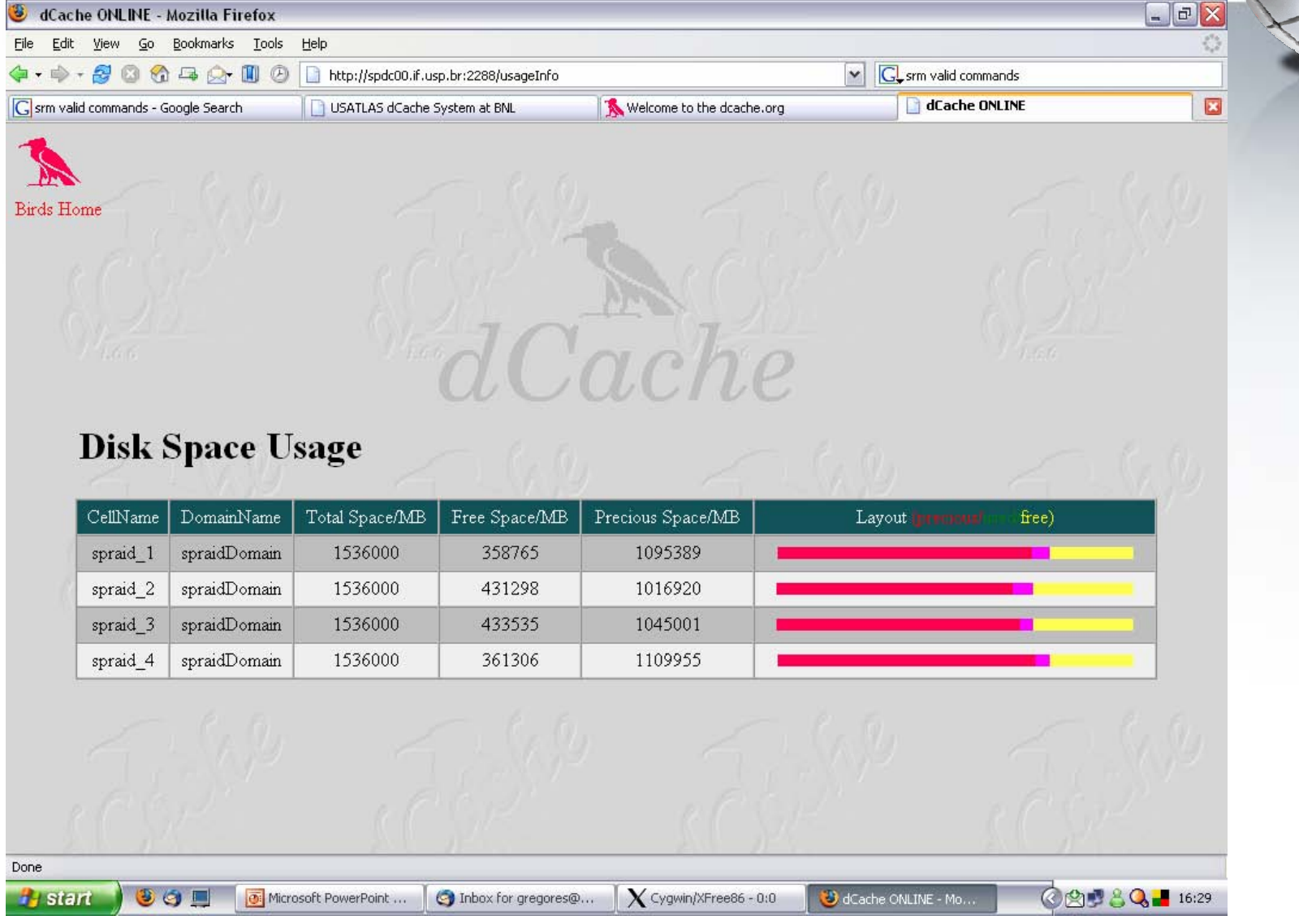

#### *Eduardo Gregores 39*

# *SPRACE no CMS SPRACE no CMS*

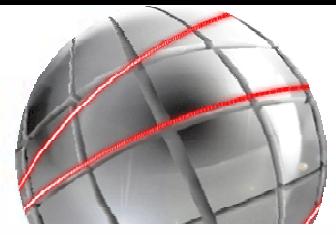

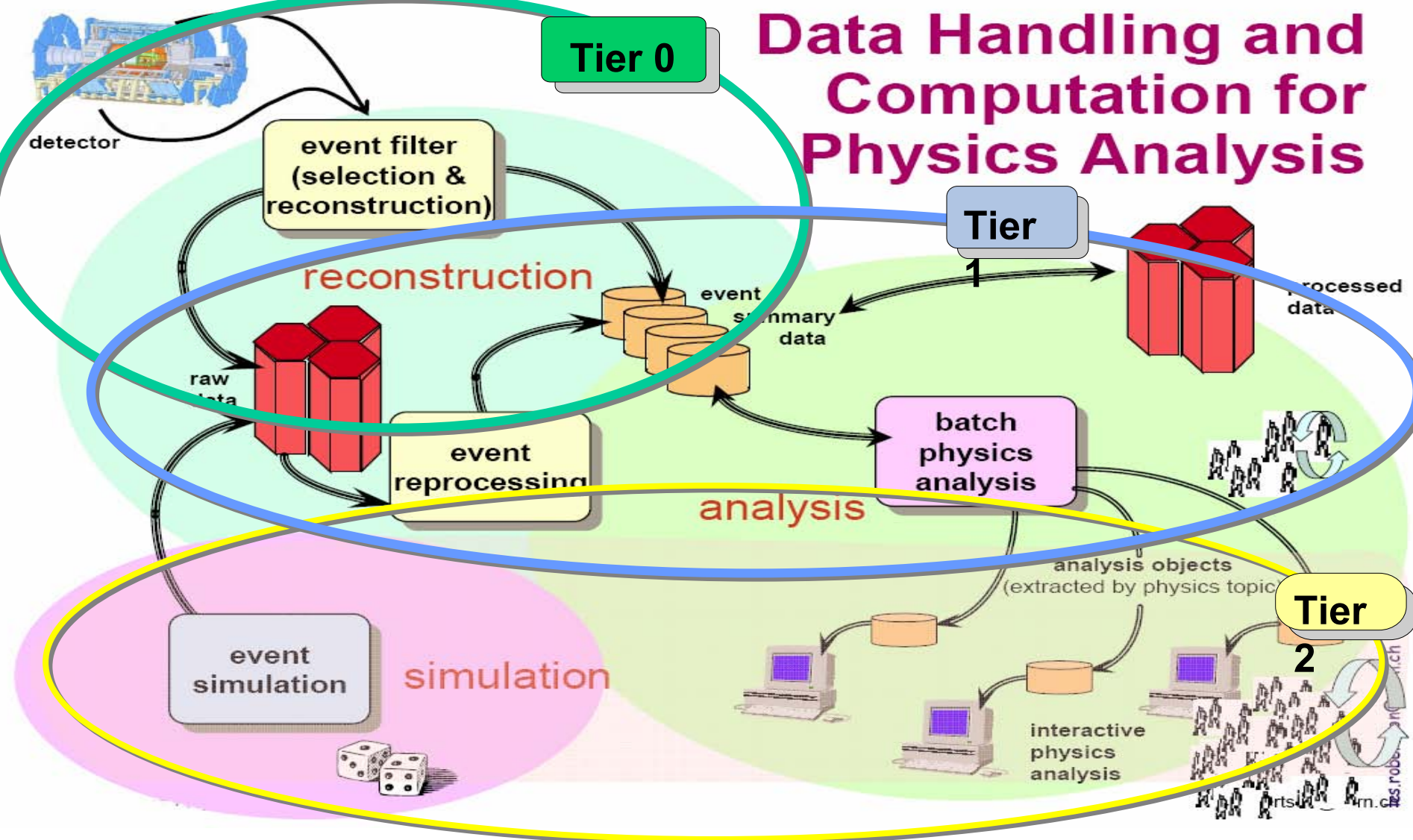

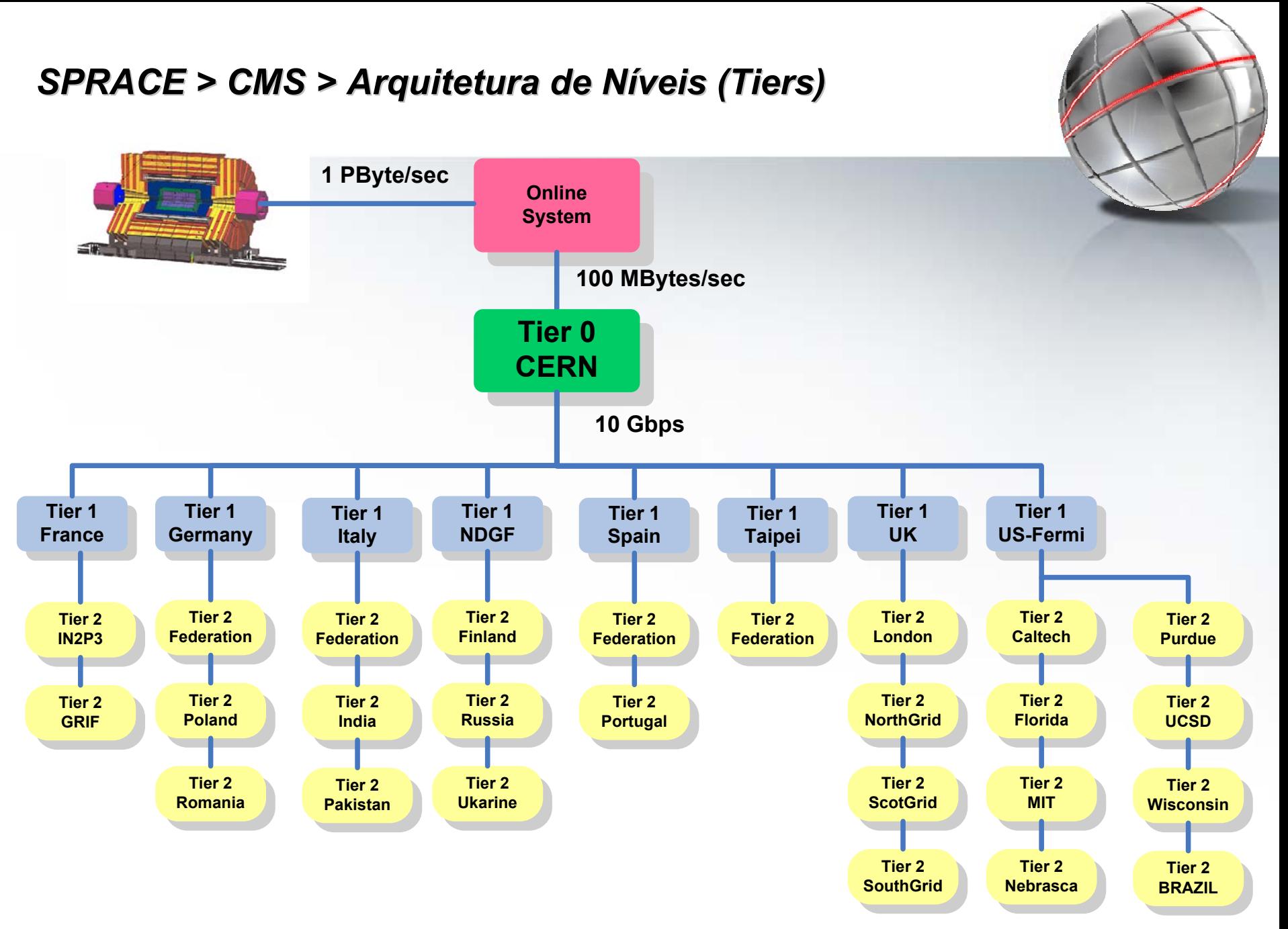

## *SPRACE > CMS > SPRACE > CMS > Production Production*

- • MC Production Operations
	- –Tiered architecture that allows processing tasks to be distributed to Grids and Farms.
	- – Centrally managed by dedicated teams.
		- CE list for OSG Primary Contact: Ajit Mohapatra cmsgrid02.hep.wisc.edu, red.unl.edu, cit-gatekeeper.ultralight.org, lepton.rcac.purdue.edu, osg-gw-2.t2.ucsd.edu, ce01.cmsaf.mit.edu , ufloridapg.phys.ufl.edu, cmsosgce.fnal.gov, spgrid.if.usp.br
- •**ProdRequest** 
	- – User and admin request management frontend application to request the submission of a production workflow to the production machinery.
	- –Local interface which injects workflows directly to a local prodagent.
	- – Server which is then accessed by PRODMANAGER which schedules the request according to the implemented policies
- •**ProdMar** 
	- –Responsible for provding the information required to generate Job Specifications for the ProdAgent
	- –ProdMgr supplies work to ProdAgent based on requests from ProdRequest
	- – ProdMgr components
		- ProdMgr Services  $\rightarrow$  Exposes interfaces for interaction between ProdAgent and ProdRequest RequestCollector  $\rightarrow$  Periodically retrieves requests from varios request systems
		- FileCleaner  $\rightarrow$  Cleans left over job specifications.
- • ProdAgent
	- –Network of agents that execute the workflows on some resource.
	- –Work for the ProdAgent is pulled from the ProdMgr
	- –Requests are defined by WorkflowSpecs
	- –ProdAgent Components:

ProdAgentMonitoring - What is required to be gathered from tasks at runtime. ProdAgentTrivialFileCatalog - How the TFC is used for stage out in ProdAgent jobs. ProdAgentStageOut – Refactoring of ProdAgent stage out ProdAgentPileup - How Pileup is handled in the Production system

- CRAB (CMS Remote Analysis Builder)
	- Tool which allows you to run CMSSW on Grid environments
	- Data discovery through DBS/DLS catalogues
	- You don't need to know details of Grid environmentsbut you just have to know how to run CMSSW
	- CRAB is a tool written in python language
	- CRAB has to be installed in a Grid User Interface
- CRAB homepage
	- http://cmsdoc.cern.ch/cms/ccs/wm/www/Crab/
- FAQ
	- https://twiki.cern.ch/twiki/bin/view/CMS/Crab.faq

## *SPRACE > CMS > SPRACE > CMS > JobRobot JobRobot*

- •• Perform user analysis using CRAB on CMS resources on a large scale
	- –use the LCG/EGEE resource broker to submit jobs.
	- –run analysis jobs on all datasamples at all sites individually.
	- sustain a defined scale GRID-wide
	- sustain a defined scale per site (pending+running jobs)
- • A user analysis task by CRAB consists of the following steps:
	- job creation
		- data discovery using DBS/DLS
		- job splitting acording to user requirements
		- preparation of job dependent files
	- – job submission
		- use edg-job-list-match to check if job is resolving any valid resources in the BDII of the used RB
		- use edg-job-submit to submit the job to the used RB (wrapped into Boss)
	- job status check
		- use python edg api to check job status individually
	- job output retrieval
		- use edg-job-get-output to retrieve sandbox from RB
- •Locally mapped at SPRACE as uscms01 user.

#### *CMS > JobRobot JobRobot*JobRobot Page - Mozilla Firefox **F** File Edit **View** Go. Bookmarks Tools Help **2004400**  $\cdot$  =  $\cdot$ http://jobrobot.web.cern.ch/JobRobot/  $\checkmark$ **GL** srm valid commands  $\overline{\mathbf{r}}$ **JobRobot Page** Compact Muon Solenoid

### **JobRobot Page**

The JobRobot is a program, currently operated form FNAL, that creates CRAB jobs, submitts them to specific SE sites, and collects them while keeping track of the corresponding information. Its main objective is to test how sites are responding to job processing in order to detect possible problems and correct them as soon as possible.

This page contains a summary of the information found with the JobRobot. It is ordered by days; by using the corresponding link, you can go to the day's "summary page". From there, you can choose the information you want to see about the jobs that have shown errors just by clicking over the appropriate links.

If you are interested in seeing a more detailed discussion about how the JobRobot works, you can go to the JobRobot's Twiki page. Also, if you have problems finding a solution for the reported errors, you can go to the Solutions Page (probably it has already been solved by someone else); any new solutions are welcomed for posting.

### **Available Data**

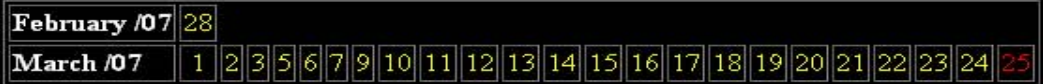

The information from the last two (2) days is updated every day for taking into account the jobs that had not finished at the moment of the report. For this reason, the results shown in the "last day's" and "before last day's" pages can change:

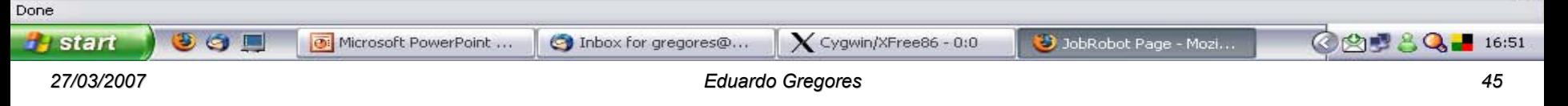

# *SPRACE > CMS > SPRACE > CMS > PhEDEx*

- •PhEDEx: The CMS data replication service
- •• Detector data distribution  $@$  high priority
	- One copy at Cern; one distributed copy at regional centers
	- Expected transfer volume for 2008:  $\sim$  7 PB  $\approx$  O(10M) files
	- Required transfer speed for 2008:  $\tilde{\phantom{a}}$  5 Gb/s
- Simulated data distribution @ low priority
	- Among and between regional and local centers
	- Expected bandwidth utilisation: few Gb/s per regional center
- •Data structured in blocks of files: dataset, datatiers
- •**Reliability** 
	- Transfer status monitored
	- –- Filesize check after each replication
	- –Cksum for every file in TMDB available for further checks
	- Automatic cool off for failed transfers
	- –Self-throtteling: limits amount of parallel transfers
	- Designed under assumption: any operation might fail
- •**Monitoring** 
	- Status web page: http://cern.ch/cms-project-phedex

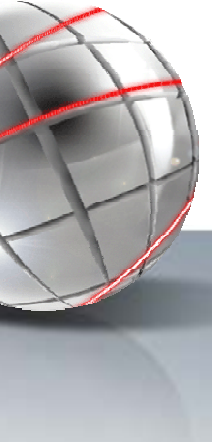

## *CMS > PhEDEx <sup>&</sup>gt; Configura Configuração*

#### •/home/phedex/SITECONF/SPRACE/PhEDEx

### [phedex@spdc00 PhEDEx]\$ ll

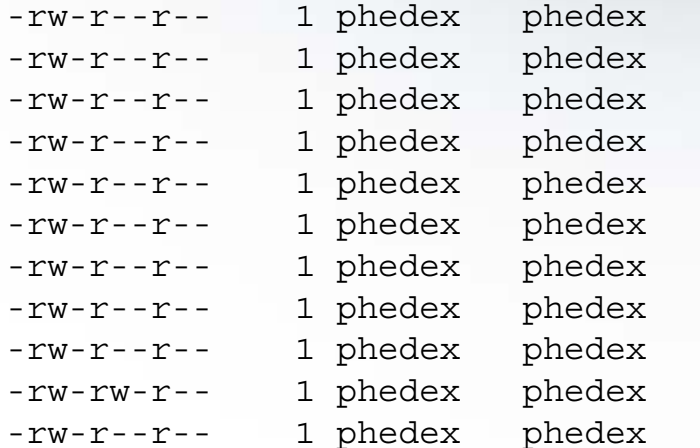

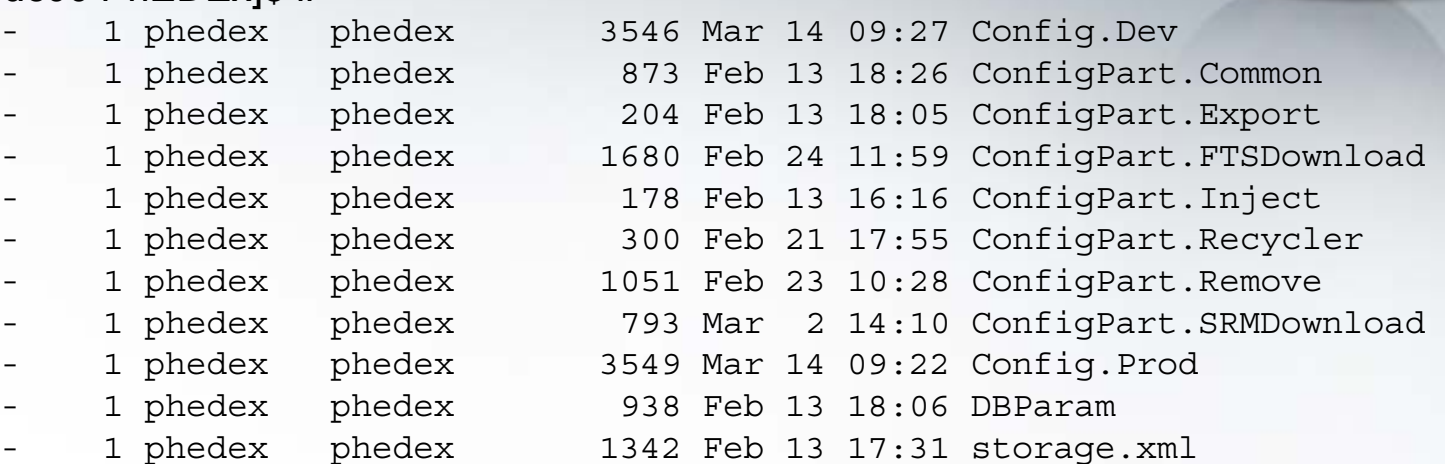

### storage.xml

```
<storage-mapping>
```

```
<lfn-to-pfn protocol="direct" destination-match=".*"
 path-match="/+LoadTest/(.*)" 
result="/pnfs/if.usp.br/data/cms/phedex_loadtest/$1"/>
<lfn-to-pfn protocol="direct" destination-match=".*"
 path-match="/+store/(.*)" result="/pnfs/if.usp.br/data/cms/store/$1"/>
<lfn-to-pfn protocol="direct" destination-match=".*"
 path-match="/+(.*)" result="/pnfs/if.usp.br/data/cms/$1"/>
...
```
</storage-mapping>

### *CMS > PhEDEx > Configura Configuração*

### Config.Prod

PHEDEX BASE=/home/phedex; PHEDEX\_INSTANCE=Prod; PHEDEX\_LABEL=SPRACE; PHEDEX\_SITE=SPRACE; PHEDEX NODE=T2  $$$ {PHEDEX SITE} Buffer; PHEDEX\_VERSION=2\_5\_1; PHEDEX OS VERSION=slc3\_ia32\_qcc323; X509\_USER\_PROXY=\$PHEDEX\_BASE/gridcert/proxy.cert; PHEDEX GLITE ENV=/etc/glite/profile.d/glite setenv.sh; GLITE SD PLUGIN=bdii; TIER1 FTS SERVICE=USCMS-FNAL-WC1; ### IMPORT ConfigPart.Common ### IMPORT ConfigPart.Export ### IMPORT ConfigPart.Inject ### IMPORT ConfigPart.SRMDownload #### IMPORT ConfigPart.FTSDownload

### ConfigPart.Common

### ENVIRON common PHEDEX CONFIG=\${PHEDEX BASE}/SITECONF/\$PHEDEX SITE/PhEDEx; PHEDEX\_DBPARAM=\${PHEDEX\_CONFIG}/DBParam:\$PHEDEX\_INSTANCE/\$PHEDEX\_LABEL; PHEDEX STATE=\${PHEDEX BASE}/state/\${PHEDEX INSTANCE}; PHEDEX\_LOGS=\${PHEDEX\_BASE}/logs/\${PHEDEX\_INSTANCE}; PHEDEX SCRIPTS=\${PHEDEX BASE}/PHEDEX; PHEDEX\_MAP=\${PHEDEX\_CONFIG}/storage.xml;

## *CMS > PhEDEx > Configura Configuração*

#### ConfigPart.SRMDownload ### AGENT LABEL=download-srm PROGRAM=Toolkit/Transfer/FileDownload ENVIRON=common DEFAULT=on $-dh$  \${PHEDEX\_DBPARAM} -nodes \${PHEDEX\_NODE} -delete \${PHEDEX\_CONFIG}/FileDownloadDelete -validate \${PHEDEX\_CONFIG}/FileDownloadSRMVerify -accept '%FNAL%' -backend**SRM** -commandsrmcp,-x509 user proxy=\${X509 USER PROXY},-debug=true,-retry num=2 -timeout 14400 -jobs <sup>5</sup> -batch-files 4 ### AGENT LABEL=download-srm-remove PROGRAM=Toolkit/Transfer/FileRemove ENVIRON=common  $-dh$  \${PHEDEX\_DBPARAM} -nodes \${PHEDEX\_NODE} -storagemap  $\frac{1}{2}$   $\frac{1}{2}$   $\frac{1}{2}$   $\frac{1}{2}$ -delete \${PHEDEX\_CONFIG}/FileDownloadDelete -protocol 'srm' -accept '%FNAL%'

#### –ConfigPart.Export

### AGENT LABEL=exp-pfn PROGRAM=Toolkit/Transfer/FileExport

- -db $$$ {PHEDEX DBPARAM}
- -nodes\${PHEDEX\_NODE}
- -storagemap \${PHEDEX MAP}

-protocols 'srm','direct'

#### –ConfigPart.Inject

```
### AGENT LABEL=drop-publish PROGRAM=Toolkit/DropBox/DropTMDBPublisher
 -dh ${PHEDEX_DBPARAM}
 -node ${PHEDEX_NODE}
```
–

#### *Eduardo Gregores 49*

### *CMS > PhEDEx <sup>&</sup>gt; Logs and Activities*

#### •Logs

–

/home/phedex/logs/Prod

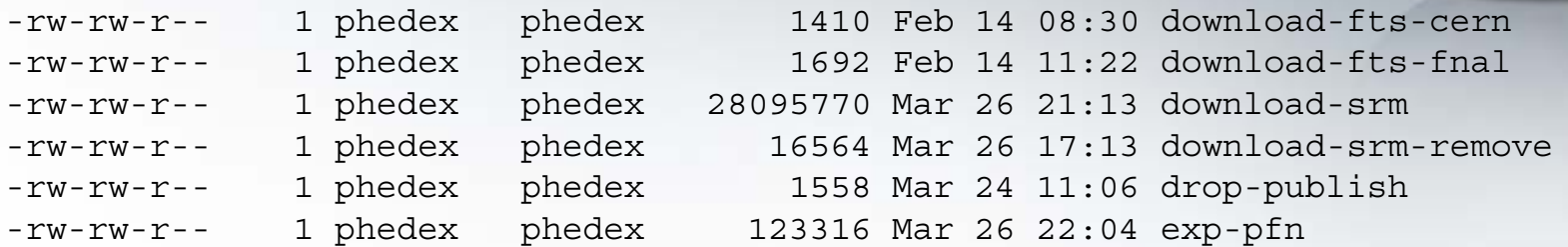

#### •**Activities**

–/home/phedex/state/Prod/download-srm

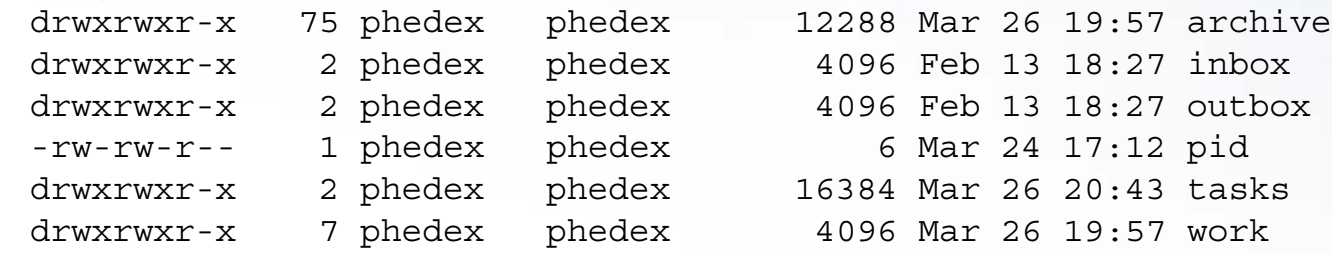

#### •Work

–/home/phedex/state/Prod/download-srm/work//job.1174767120.228

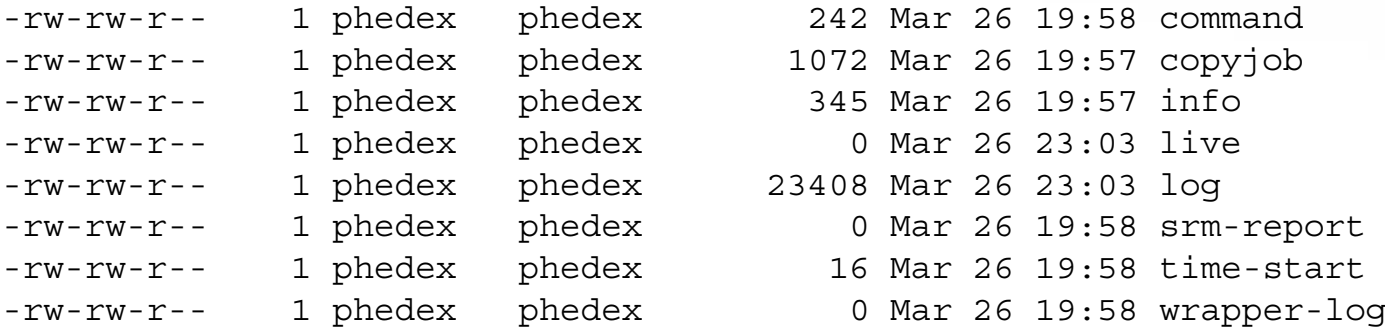

## *CMS > PhEDEx > Logs and Activities*

- 
- –/home/phedex/state/Prod/download-srm/work/job.1174767120.228/command srmcp -x509 user proxy=/home/phedex/gridcert/proxy.cert -debug=true -retry num=2 -copyjobfile=/home/phedex/state/Prod/downloadsrm/work/job.1174767120.228/copyjob report=/home/phedex/state/Prod/downloadsrm/work/job.1174767120.228/srm-report
- –/home/phedex/state/Prod/download-srm/work/job.1174767120.228/copyjob
	- srm://cmssrm.fnal.gov:8443/srm/managerv1?SFN=/11/store/PhEDEx\_LoadT est07/LoadTest07\_Prod\_FNAL/LoadTest07\_FNAL\_D2  $srm://spdc00.it.\overline{usp.br}:8443/srm/manaqerv1?SFN=/pnfs/if.usp.br/dat$ a/cms/store/PhEDEx\_LoadTest07/LoadTest07\_Prod\_FNAL/SPRACE/5/LoadT est07 FNAL D2  $h5VERSAX$  5
	- srm://cmssrm.fnal.gov:8443/srm/managerv1?SFN=/11/store/PhEDEx\_LoadT est07/LoadTest07\_Prod\_FNAL/LoadTest07\_FNAL\_1B  $srm://spdc00.it.\overline{usp.br}:8443/srm/manaqerv1?SFN=/pnfs/if.usp.br/dat$ a/cms/store/PhEDEx\_LoadTest07/LoadTest07\_Prod\_FNAL/SPRACE/5/LoadT est07 FNAL 1B Dz7qkWhq 5
	- srm://cmssrm.fnal.gov:8443/srm/managerv1?SFN=/11/store/PhEDEx\_LoadT est07/LoadTest07\_Prod\_FNAL/LoadTest07\_FNAL\_D9  $srm://spdc00.it.\overline{usp.br}:8443/srm/managerv1?SFN://pnfs/if.usp.br/dat$ a/cms/store/PhEDEx\_LoadTest07/LoadTest07\_Prod\_FNAL/SPRACE/5/LoadT est07\_FNAL\_D9\_v5G75PuW\_5
	- srm://cmssrm.fnal.gov:8443/srm/managerv1?SFN=/11/store/PhEDEx\_LoadT est07/LoadTest07\_Prod\_FNAL/LoadTest07\_FNAL\_16  $srm://spdc00.it.\overline{usp.br}:8443/srm/manaqerv1?SFN=/pnfs/if.usp.br/dat$ a/cms/store/PhEDEx\_LoadTest07/LoadTest07\_Prod\_FNAL/SPRACE/5/LoadT est07 FNAL 16 Izpxmhn6 5

### *CMS > PhEDEx <sup>&</sup>gt; Logs and Activities*

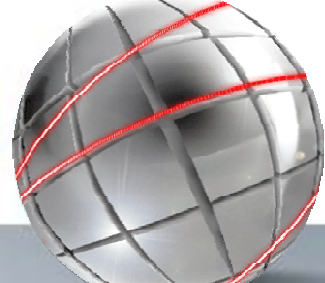

– /home/phedex/state/Prod/download-srm/work/job.1174767120.228/log 2007-03-26 22:58:01 srmcp(1295): Executing: srmcp -x509\_user\_proxy=/home/phedex/gridcert/proxy.cert -debug=true retry\_num=2 -copyjobfile=/home/phedex/stat e/Prod/download-srm/work/job.1174767120.228/copyjob -report=/home/phedex/state/Prod/downloadsrm/work/job.1174767120.228/srm-report 2007-03-26 22:58:02 srmcp(1295): Storage Resource Manager (SRM) CP Client version 1.24 ...2007-03-26 22:58:02 srmcp(1295): Mon Mar 26 19:58:02 BRT 2007: starting transfer in pull mode 2007-03-26 22:58:03 srmcp(1295): SRMClientV1 : user credentials are: /DC=org/DC=doegrids/OU=People/CN=Eduardo Gregores 407221 2007-03-26 22:58:03 srmcp(1295): SRMClientV1 : SRMClientV1 calling org.globus.axis.util.Util.registerTransport() 2007-03-26 22:58:04 srmcp(1295): SRMClientV1 : connecting to srm at httpg://spdc00.if.usp.br:8443/srm/managerv1 2007-03-26 22:58:04 srmcp(1295): Mon Mar 26 19:58:04 BRT 2007: connected to server, obtaining proxy 2007-03-26 22:58:04 srmcp(1295): Mon Mar 26 19:58:04 BRT 2007: got proxy of type class org.dcache.srm.client.SRMClientV1 2007-03-26 22:58:04 srmcp(1295): Mon Mar 26 19:58:04 BRT 2007: copying srm://cmssrm.fnal.gov:8443/srm/managerv1?SFN=/11/store/PhEDEx\_LoadTest07/LoadTest07 Prod\_FNAL/LoadTest07\_FNAL\_16 into srm://spdc00.if.usp.br:8443/srm/managerv1?SFN=/pnfs/if.usp.br/data/cms/store/PhEDEx\_LoadTest07/LoadTest07\_Prod \_FNAL/SPRAC E/5/LoadTest07\_FNAL\_16\_Izpxmhn6\_5 ...2007-03-26 22:58:04 srmcp(1295): SRMClientV1 : copy, contacting service httpg://spdc00.if.usp.br:8443/srm/managerv1 2007-03-26 22:58:12 srmcp(1295): Mon Mar 26 19:58:11 BRT 2007: srm returned requestId <sup>=</sup> -2147209128

2007-03-26 22:58:12 srmcp(1295): Mon Mar 26 19:58:11 BRT 2007: sleeping 1 seconds ...

2007-03-26 22:58:14 srmcp(1295): Mon Mar 26 19:58:14 BRT 2007: sleeping 4 seconds ...

...